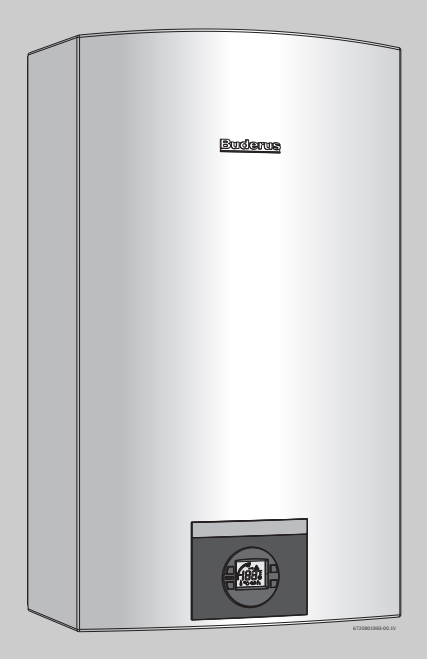

# Manuale di installazione e di utilizzo **Logamax DB213**

Abbinabile a sistemi solari termici per la produzione di acqua calda sanitaria

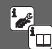

Prima dell'installazione dell'apparecchio leggere le istruzioni d'installazione! Prima della messa in funzione dell'apparecchio leggere le istruzioni per l'uso!

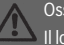

Osservare le avvertenze di sicurezza contenute nelle istruzioni per l'uso! Il locale di posa deve essere conforme alle disposizioni relative al ricambio d'aria!

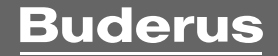

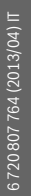

L'installazione deve essere eseguita esclusivamente da una ditta specializzata!

## **Indice**

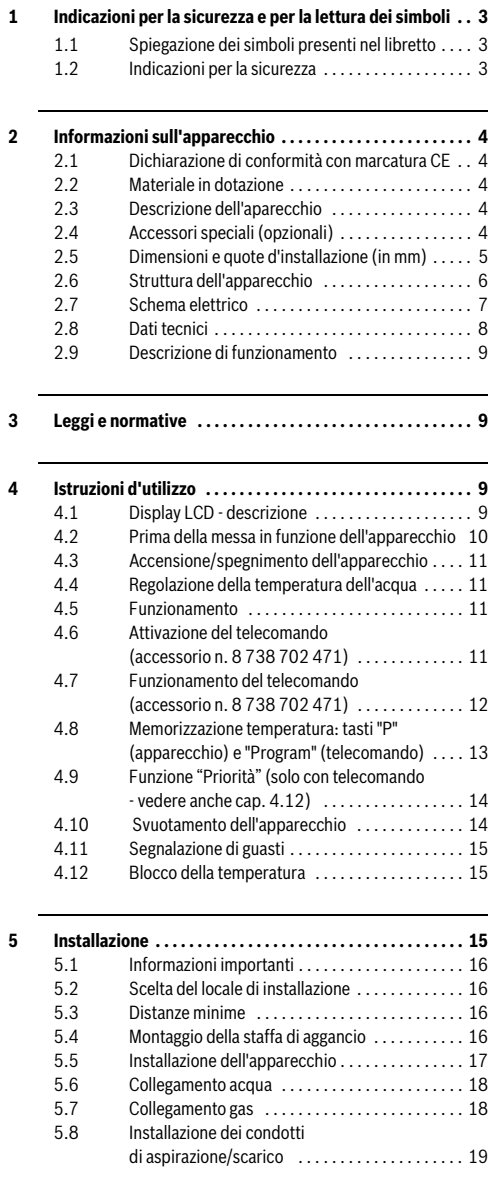

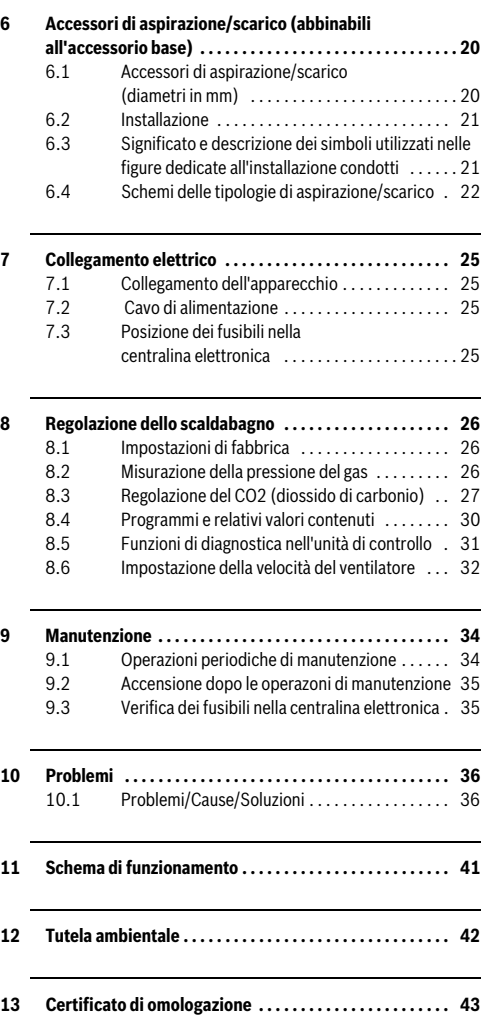

### **1 Indicazioni per la sicurezza e per la lettura dei simboli**

### <span id="page-2-0"></span>**1.1 Spiegazione dei simboli presenti nel libretto**

### **Avvertenze**

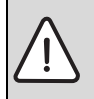

Le avvertenze nel testo vengono contrassegnate da un triangolo di avvertimento su sfondo grigio e incorniciate.

In caso di pericoli a causa di corrente elettrica il punto esclamativo all'interno del triangolo viene sostituito dal simbolo di una saetta.

Le parole di segnalazione all'inizio di un'avvertenza indicano il tipo e la gravità delle conseguenze nel caso non fossero seguite le misure per allontanare il pericolo.

- **AVVISO** significa che possono presentarsi danni a cose.
- **ATTENZIONE** significa, che potrebbero verificarsi danni alle persone leggeri o di media entità.
- **AVVERTENZA** significa che potrebbero verificarsi gravi danni alle persone.
- **PERICOLO** significa che potrebbero verificarsi danni che metterebbero in pericolo la vita delle persone.

### **Informazioni importanti**

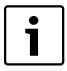

Con il simbolo a lato vengono indicate informazioni importanti senza pericoli per persone o cose. Sono delimitate da linee sopra e sotto il testo.

### **Altri simboli**

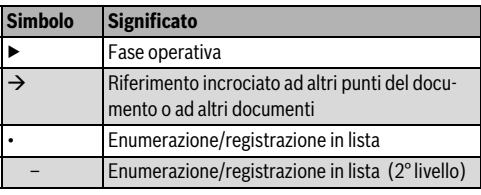

*Tab. 1*

### <span id="page-2-1"></span>**1.2 Indicazioni per la sicurezza**

#### **In caso di odore di gas:**

- $\triangleright$  Chiudere il rubinetto del gas.
- ▶ Aprire le finestre.
- ▶ Non attivare alcun interruttore elettrico.
- ▶ Non accendere alcuna fiamma.
- ▶ Da un altro locale, telefonare all'Azienda gas e ad un tecnico abilitato ai sensi di legge.

#### **In caso di odore di gas combusti:**

- ▶ Togliere tensione all'apparecchio.
- ▶ Aprire porte e finestre.
- ▶ Far intervenire un installatore abilitato ai sensi di legge.

#### **Installazione**

- ▶ L'installazione dell'apparecchio può essere eseguita solo da un installatore abilitato ai sensi di legge.
- ▶ I tubi di aspirazione aria/scarico combusti non devono essere modificati.
- ▶ Non chiudere o ridurre le aperture per l'immissione dell'aria.

#### **Manutenzione**

- ▶ L'utente deve provvedere alla manutenzione ed al controllo periodico dell'apparecchio tramite personale abilitato ai sensi di legge.
- ▶ L'utente è responsabile della sicurezza e idoneità dell'ambiente d'installazione.
- ▶ L'apparecchio deve essere controllato annualmente da personale abilitato ai sensi di legge o da un Servizio di assistenza tecnica autorizzato **BUDERUS**.
- ▶ Utilizzare solo ricambi originali.

### **Materiali esplosivi e facilmente infiammabili**

▶ Non devono essere né utilizzati né conservati vicino all'apparecchio materiali infiammabili (carta, solventi, vernici, etc.).

#### **Aria comburente ed aria d'ambiente**

▶ Per evitare eventuali corrosioni all'apparecchio, l'aria comburente e l'aria d'ambiente devono essere esenti da sostanze aggressive (per esempio idrocarburi alogenati che contengano cloro e fluoro).

#### **Informazioni per il cliente**

**2**

- ▶ Informare il cliente circa il funzionamento e l'utilizzo dell'apparecchio consegnandogli le istruzioni a corredo ed il documento di garanzia.
- ▶ Informare il cliente che non deve eseguire alcuna modifica né riparazione autonomamente.
- ▶ Informare il cliente che la garanzia ha validità 2 anni, dalla prima accensione, e non copre i danni provocati all'apparecchio se derivanti da: un utilizzo non corretto; un'installazione non idonea, con relativi rischi di rottura e/o deterioramento dell'apparecchio causati da agenti atmosferici (acqua piovana, gelo etc.); corti circuiti provocati da manomissioni interne/esterne o da fulmini; incrostazioni calcaree o occlusioni interne.
- ▶ Utilizzare un panno morbido per pulire il prodotto.

### <span id="page-3-0"></span>**2 Informazioni sull'apparecchio**

### <span id="page-3-1"></span>**2.1 Dichiarazione di conformità con marcatura CE**

Questo apparecchio soddisfa i requisiti delle direttive europee 90/396/CEE, 73/23/CEE, 89/336/CEE e corrisponde al propotipo descritto nel relativo certificato CE.

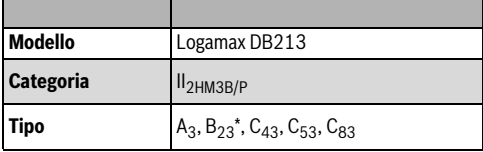

*Tab. 2*

\* Solo per uso commerciale.

### <span id="page-3-2"></span>**2.2 Materiale in dotazione**

- Scaldabagno a gas
- Elementi di fissaggio
- Documentazione dell'apparecchio e cartolina garanzia

### <span id="page-3-3"></span>**2.3 Descrizione dell'aparecchio**

- Apparecchio per montaggio a parete
- Bruciatore a premiscelazione compatto Ceramat ad alta efficenza e bassa emissione di NOx
- Elettronico, a gas, modulante, con rapporto costante di gas/ aria
- Display LCD retroilluminato
- Funzione diagnostica guasti in tempo reale tramite codici di errore per velocizzare regolazioni/riparazioni
- Accensione elettronica
- Gruppo idraulico con elettrovalvola acqua a passo proporzionale, integrante:
	- Sensore NTC di temperatura in ingresso (per acqua di rete o per acqua calda in arrivo da sistema solare termico)
	- Flussostato in ingresso circuito (per acqua di rete o per acqua calda in arrivo da sistema solare termico)
- Sensore NTC di temperatura in uscita acqua calda
- Dispositivi di sicurezza:
	- Elettrodo di ionizzazione
	- Sensore di temperatura scarico gas combusti
	- Sensore NTC di temperatura uscita acqua calda
	- Limitatore di temperatura in camera stagna
	- Limitatore di temperatura in camera di combustione
- Collegamento elettrico: 230 V, 50 Hz
- IP X4 (grado di protezione da acqua)

### <span id="page-3-4"></span>**2.4 Accessori speciali (opzionali)**

- Kit di trasformazione da Metano a GPL o ad Aria Propanata e viceversa
	- Codice n. 8 719 002 460
- Accessorio base per aspirazione/scarico
	- Codice n. 7 709 003 734
- Accessorio per installazione all'esterno (copertura superiore per aspirazione/scarico)
	- Codice n. 7 709 003 732
- Accessorio per funzionamento in cascata
	- Codice n. 7 736 500 272
- Accessorio telecomando per regolazione dell'apparecchio a distanza
	- Codice n. 8 738 702 471
- Accessorio alta temperatura: coppia di ponticelli (morsettiera interna) per funzionamento impostabile fino a 84 °C
	- Codice n. 7 736 500 605

### <span id="page-4-0"></span>**2.5 Dimensioni e quote d'installazione (in mm)**

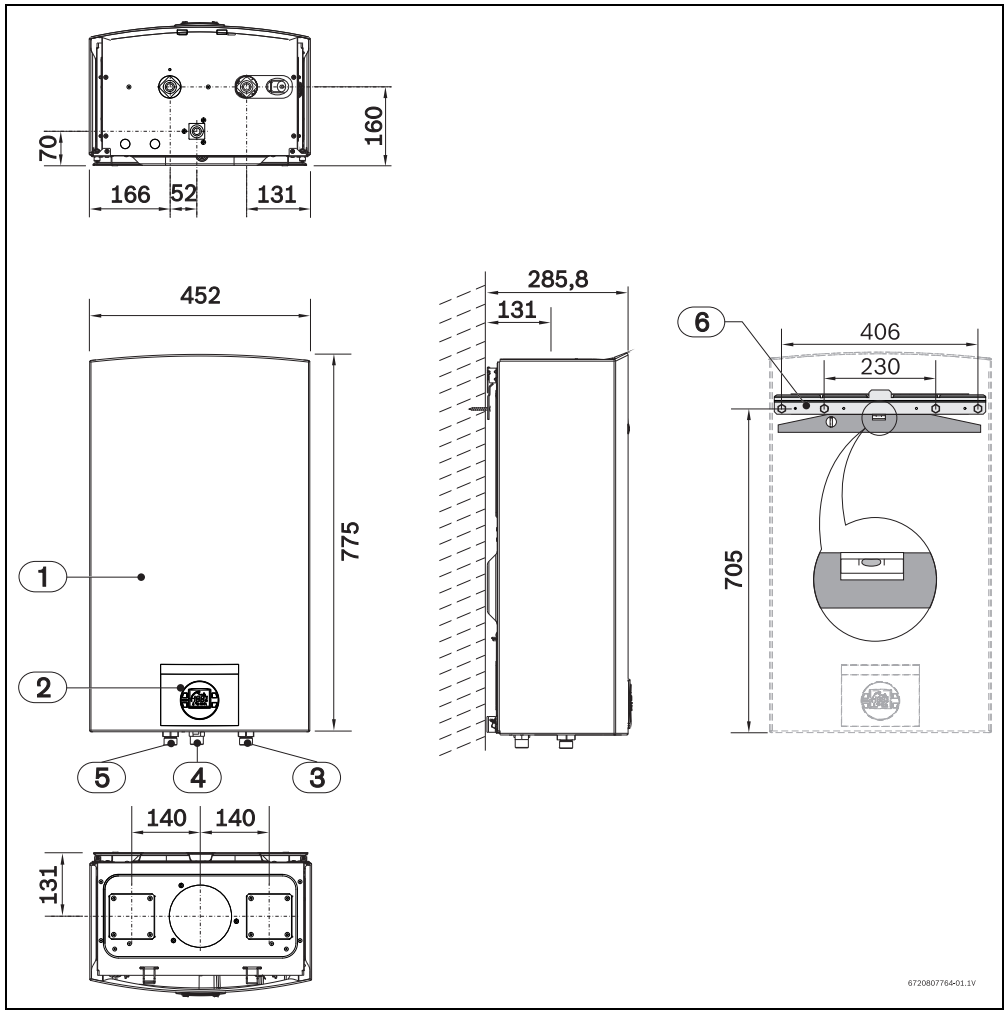

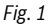

- [1] Mantello
- [2] Pannello comandi
- [3] Ingresso acqua fredda: Ø 3/4 "
- [4] Ingresso gas: Ø 3/4 "
- [5] Uscita acqua calda: Ø 3/4 "
- [6] Staffa di aggancio

### <span id="page-5-0"></span>**2.6 Struttura dell'apparecchio**

**2**

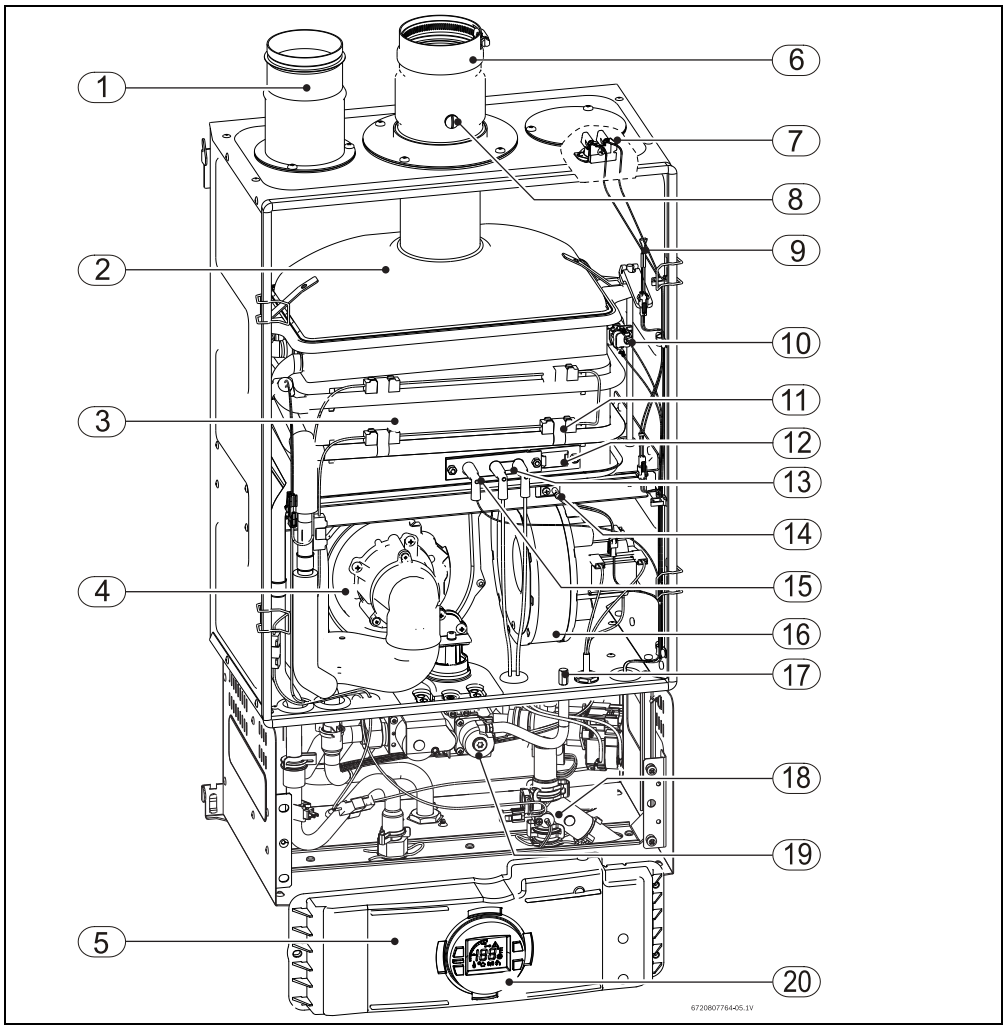

<span id="page-5-1"></span>*Fig. 2*

- [1] Accessorio base per aspirazione aria (non incluso)
- [2] Collettore dei gas combusti
- [3] Camera di combustione/scambiatore
- [4] Miscelatore Gas/Aria
- [5] Centralina elettronica
- [6] Accessorio base per scarico combusti (non incluso)
- [7] Limitatore di temperatura in camera stagna
- [8] Vite per analisi di CO<sub>2</sub>
- [9] Resistenza
- [10] Limitatore di temperatura 104 °C

#### **Buderus**

- [11] Kit elettrico antigelo
- [12] Finestrella d'ispezione
- [13] Elettrodi di accensione
- [14] Sensore temperatura di ritorno gas combusti
- [15] Elettrodi di ionizzazione
- [16] Ventilatore
- [17] Presa di pressione della camera stagna
- [18] Filtro acqua
- [19] Valvola gas
- [20] Pannello comandi

### <span id="page-6-0"></span>**2.7 Schema elettrico**

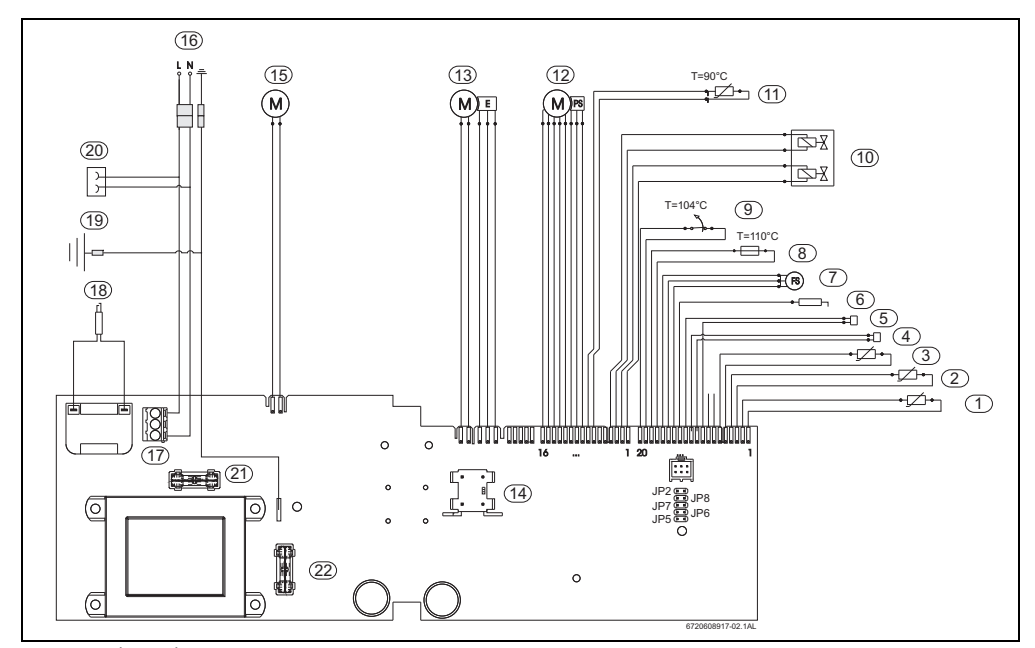

<span id="page-6-1"></span>*Fig. 3 Schema elettrico*

- [1] Sensore NTC di temperatura in ingresso (per acqua di rete o per acqua calda in arrivo da sistema solare)
- [2] Sensore NTC di temperatura in uscita acqua calda
- [3] Sensore temperatura di ritorno gas combusti
- [4] Morsetto per funzionamenti in cascata
- [5] Morsetto per funzionamenti in cascata
- [6] Elettrodo di ionizzazione
- [7] Flussostato in ingresso (per acqua di rete o per acqua calda in arrivo da sistema solare)
- [8] Limitatore di temperatura in camera stagna
- [9] Limitatore di temperatura 104°C
- [10] Elettrovalvole gas
- [11] Resistenza (disponibile nel modello non a condensazione)
- [12] Elettrovalvola acqua a passo proporzionale, in ingresso
- [13] Ventilatore principale
- [14] Interruttore ON/OFF
- [15] Ventilatore secondario
- [16] Cavo di alimentazione 230 V
- [17] Morsetti di collegamento
- [19] Messa a terra/telaio
- [20] Collegamento per kit elettrico antigelo
- [21] Fusibile
- [22] Fusibile

### <span id="page-7-0"></span>**2.8 Dati tecnici**

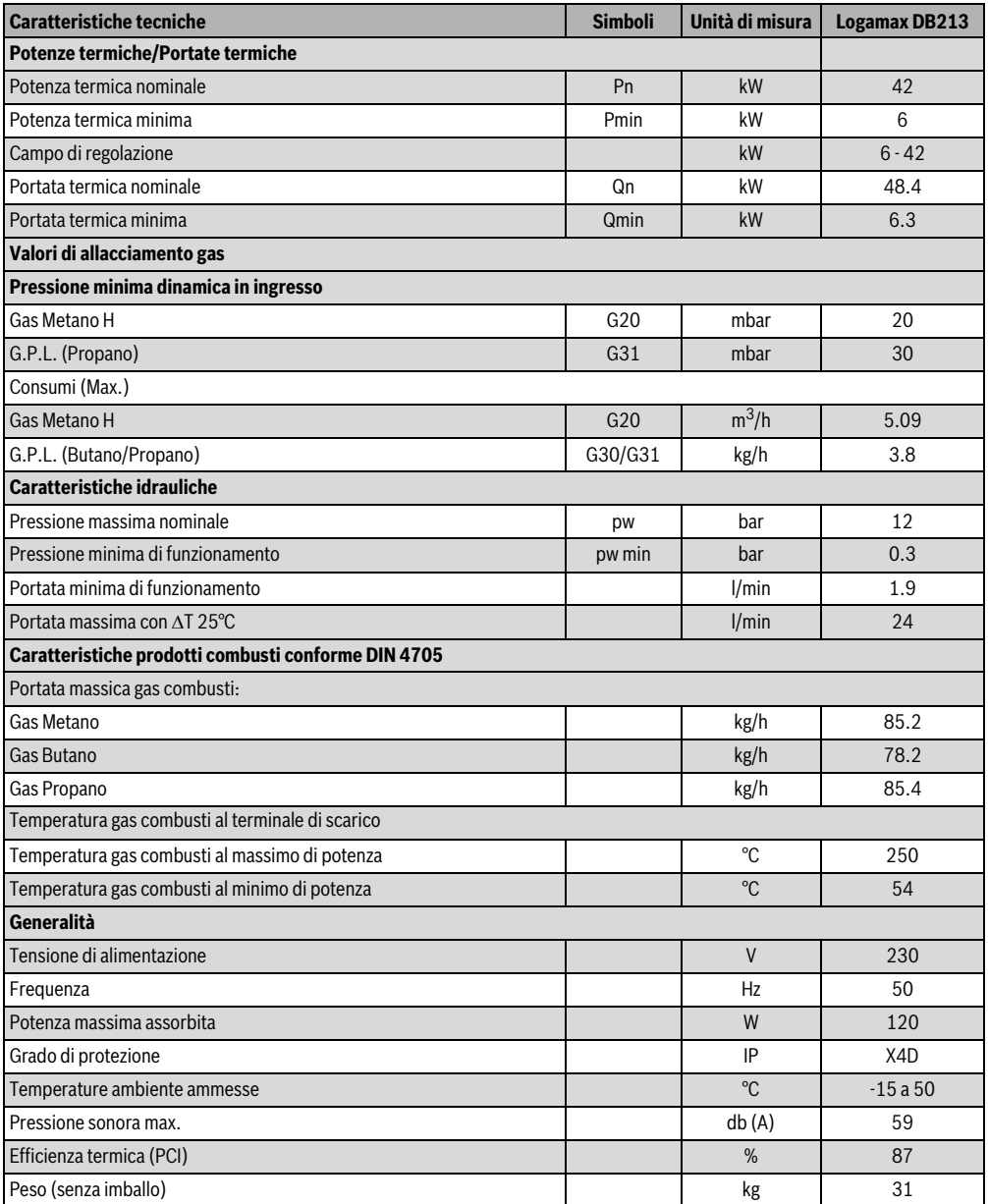

<span id="page-7-1"></span>*Tab. 3*

### <span id="page-8-0"></span>**2.9 Descrizione di funzionamento**

### **Acqua calda**

Aprire le volvole del gas e dell'acqua, controllare la tenuta di tutti i raccordi.

Premere l'interruttore principale ([Fig. 4 ,](#page-8-4) pos. 1) in posizione di funzionamento (capitol[o 4.3\)](#page-10-0), in questo modo l'apparecchio è pronto a funzionare.

Ogniqualvolta si apre un rubinetto dell'acqua calda, il flussostato ([Fig. 3](#page-6-1) , pos. 7) invia un segnale all'unità di controllo, dando inizio al ciclo di funzionamento:

- Il ventilatore entra in funzione
- Simultaneamente, avviene l'accensione e subito dopo si apre la valvola gas.
- Il bruciatore si accende
- l'elettrodo di ionizzazione controlla lo stato della fiamma
- La temperatura dell'acqua è controllata automaticamente dal sensore di temperatura dell'acqua calda in relazione alla temperatura selezionata.

### **Blocco di sicurezza**

Se il bruciatore non si accende entro l'intervallo di tempo impostato (35 sec.), subentra un blocco di sicurezza.

La presenza di aria nel tubo di alimentazione del gas (prima accensione dell'apparecchio o accensione dopo un prolungato periodo di inattività) può provocare accensioni ritardate. In tal caso e se i tentativi di accensione si prolungano eccessivamente, i dispositivi di sicurezza bloccano il funzionamento.

### **Blocco di sicurezza dovuto ad una temperatura dell'acqua eccessiva**

La scheda elettronica rileva la temperatura di riscaldamento dell'acqua, mediante la sonda NTC collocata nel tubo di uscita dell'acqua calda e il limitatore di temperatura collocato nella camera di combustione. Se la temperatura rilevata è eccessiva, l'apparecchio procede ad un blocco di sicurezza.

### **Riaccensione dopo un blocco di sicurezza**

Per rimettere in servizio l'apparecchio dopo un blocco di sicurezza:

▶ Premere il tasto di riarmo.

### <span id="page-8-1"></span>**3 Leggi e normative**

Attenersi a leggi e normative vigenti (EN26), ad eventuali disposizioni locali riguardanti l'installazione di apparecchi a gas e relativi sistemi di evacuazione dei gas combusti.

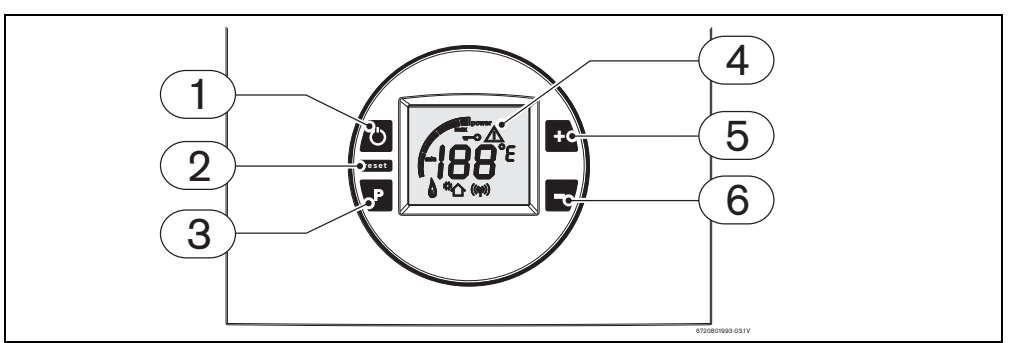

<span id="page-8-4"></span>*Fig. 4*

[1] Interruttore principale ON/OFF

<span id="page-8-2"></span>**4 Istruzioni d'utilizzo**

- [2] Tasto di riarmo
- [3] Tasto programmi
- [4] Display LCD
- <span id="page-8-5"></span>[5] Tasto aumento temperatura<sup>1)</sup>
- [6] Tasto riduzione temperatura<sup>1)</sup>
- [7] LED luminoso

### <span id="page-8-3"></span>**4.1 Display LCD - descrizione**

### **ATTENZIONE:**

vo abrasivo.

▶ non usare sul display LCD nessun detersi-

Logamax DB213 – 6 720 807 764 (2013/04)

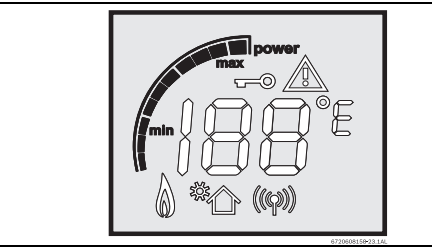

*Fig. 5 Curva indicatrice di potenza (Output)*

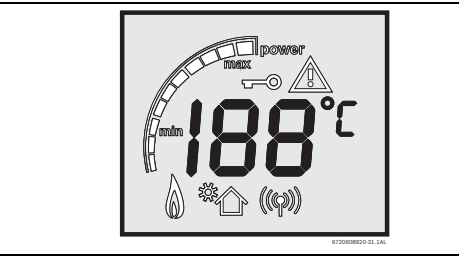

*Fig. 6 Valori temperatura*

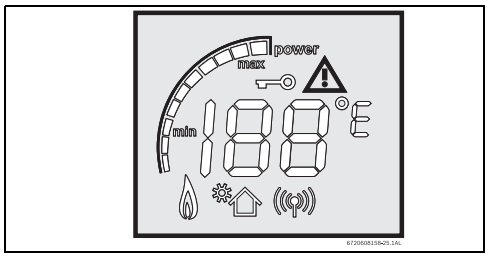

*Fig. 7 Segnalazione errore*

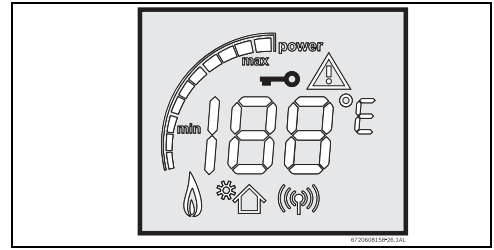

*Fig. 8 Apparecchio bloccato tramite il telecomando*

1) I tasti 5 e 6, nelle varie regolazioni dei programmi (mediante tasto "P") aumentano e diminuiscono anche i valori interni impostati da fabbrica

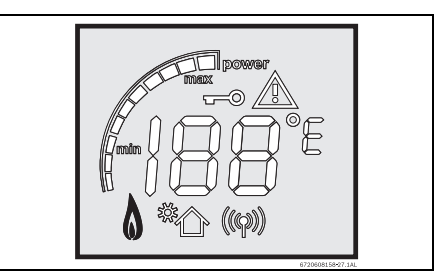

*Fig. 9 Indicazione di presenza fiamma*

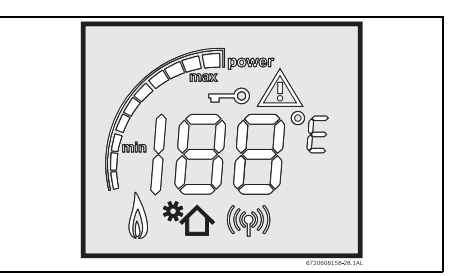

*Fig. 10 Indica che è attiva la funzione solare, ovvero che la temperatura di entrata ha raggiunto la soglia inferiore di 5 °C rispetto alla temperatura impostata.*

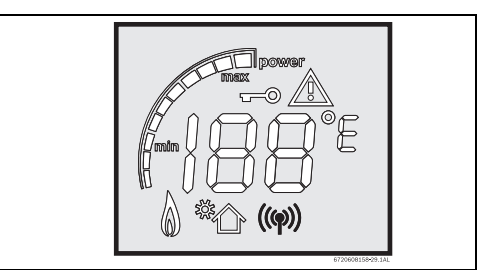

*Fig. 11 Indicazione di telecomando attivato*

### <span id="page-9-0"></span>**4.2 Prima della messa in funzione dell'apparecchio**

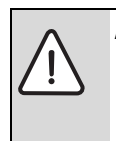

### **ATTENZIONE:**

▶ La prima accensione dello scaldabagno deve essere eseguita da un tecnico qualificato, che fornirà al cliente tutte le informazioni necessarie al corretto funzionamento dello stesso.

- ▶ Verificare che il tipo di gas, indicato nella targhetta di caratteristiche, corrisponda a quello fornito presso I'ubicazione dell'apparecchio.
- ▶ Aprire la valvola gas.

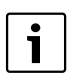

Verificare l'esistenza di fughe di gas presso i collegamenti tra apparecchio e tubazione gas.

▶ Aprire la valvola dell'acqua.

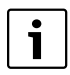

Verificare la tenuta dell'installazione.

### <span id="page-10-0"></span>**4.3 Accensione/spegnimento dell'apparecchio**

### **Accensione**

▶ Premere l'interruttore principale ON/OFF (Fig. 12).

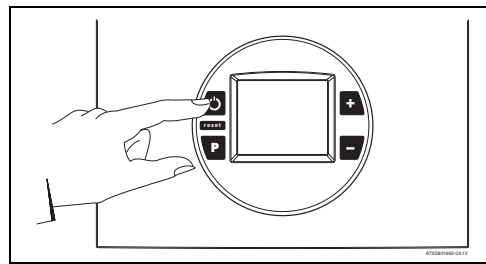

*Fig. 12 Tasto di accensione/spegnimento*

### <span id="page-10-4"></span>**Spegnimento**

▶ Premere l'interruttore principale ON/OFF (Fig. 12).

### <span id="page-10-1"></span>**4.4 Regolazione della temperatura dell'acqua**

Il valore della temperatura visualizzato sul display corrisponde alla temperatura selezionata.

Per regolare la temperatura di erogazione dell'acqua:

▶ Premere i tasti  $\begin{array}{|c|c|c|c|c|c|}\n\hline\n\end{array}$  fino a raggiungere il valore desiderato. **-**

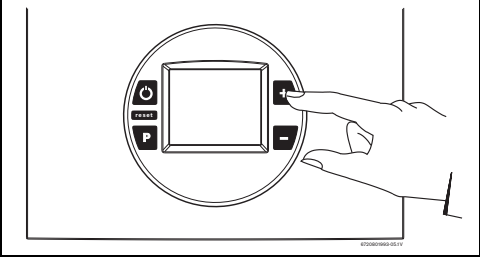

*Fig. 13*

▶ Dopo aver selezionato la temperatura desiderata, aprire il rubinetto dell'acqua calda.

Il presente apparecchio dispone di modulazione di gas e acqua per poter mantenere costante la temperatura di erogazione selezionata.

### <span id="page-10-2"></span>**4.5 Funzionamento**

Premendo l'interruttore principale nella posizione di funzionamento ([Fig. 12](#page-10-4) ), l'apparecchio è pronto a funzionare.

▶ Ad ogni apertura di un rubinetto dell'acqua calda, si accende il bruciatore principale e appare il simbolo  $\bigwedge$ 

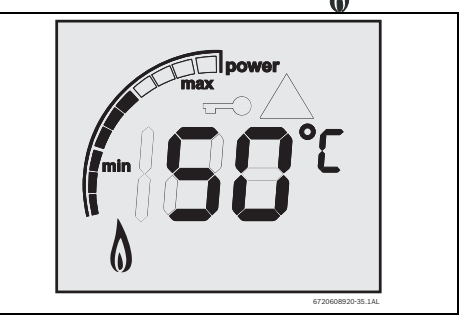

*Fig. 14 Temperatura visualizzata sul display*

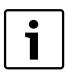

La temperatura sul diplay appare intermittente fino al raggiungimento della temperatura impostata precedentemente.

### <span id="page-10-3"></span>**4.6 Attivazione del telecomando (accessorio n. 8 738 702 471)**

L'attivazione può essere realizzata dopo aver installato la scheda ricetrasmittente nella centralina di controllo dell' apparecchio tramite un tecnico qualificato.

L'attivazione del telecomando dev'essere effettuata vicino allo scaldabagno.

### **Istruzioni d'utilizzo**

**4**

Rubinetto dell'acqua calda chiuso.

Disattivare lo scaldabagno, [Fig. 4 ,](#page-8-4) pos. 1 (OFF).

▶ Premere e mantenere premuto il tasto "P" di programmazione ([Fig. 4](#page-8-4) , pos.3), premere l'interruttore principale, [Fig.](#page-8-4)  [4](#page-8-4) , pos. 1 (ON).

Lasciare il tasto "P" di programmazione solo quando sul display appare l'indicazione "188".

Il display LCD visualizza il codice "P2".

- ▶ Premere il tasto  $\bigcap$ , fino a visualizzare il codice "P3".
- ▶ Premere di nuovo il tasto "P" di programmazione percirca 1 secondo.

Sul display verrà visualizzato un numero che continua a variare. Il numero rappresenta il telecomando in fase di attivazione. Il primo telecomando sarà memorizzato con il numero "1", il secondo con il numero "2" e così di seguito.

▶ Posizionare il telecomando di fronte alla centralina elettronica e premere contemporaneamente i tasti  $\left(\begin{matrix} + \end{matrix}\right)$  e  $\left(\begin{matrix} - \end{matrix}\right)$ del telecomando.

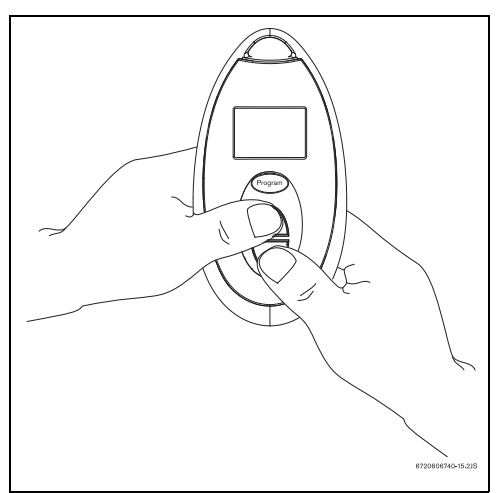

*Fig. 15 Attivazione del telecomando*

- ▶ Mantenere premuti i tasti fino a che l'intermittenza del display LCD si arresta, visualizzando il codice "00".
- ▶ Premere l'interruttore principale, Fig. 4, pos. 1 (OFF). Il telecomando è stato attivato.

### <span id="page-11-0"></span>**4.7 Funzionamento del telecomando (accessorio n. 8 738 702 471)**

L'apparecchio corrisponde ai requisiti delle direttive europee 1999/5/CEE (R&TTE) e al prototipo descritto nel rispettivo certificato CE.

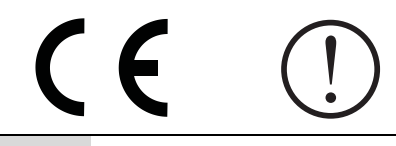

#### **ATTENZIONE:**

▶ Il telecomando può essere utilizzato nei seguenti paesi: Italia, Francia, Germania, Belgio, Olanda, Spagna e Portogallo.

**• Premere i tasti**  $\bigcap$  o  $\overline{(-)}$  per impostare la temperatura desiderata.

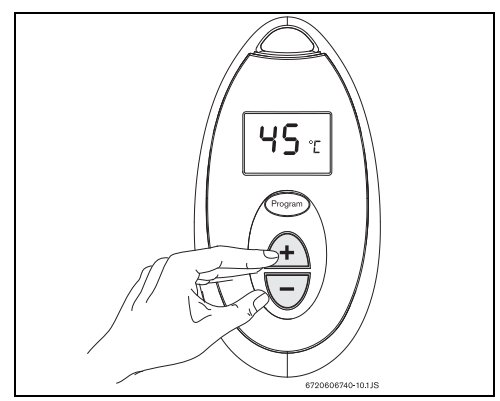

*Fig. 16 Telecomando: selezione temperatura*

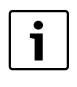

NOTA: per ogni scaldabagno possono essere attivati fino a 6 telecomandi, con un raggio di azione di 30 m.

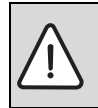

### **ATTENZIONE:**

Si raccomanda di non far utilizzare il telecomando a bambini.

#### **Sostituzione delle batterie**

- ▶ Svitare (senza rimuovere) le due viti sulla parte posteriore del telecomando.
- ▶ Aprire il vano.
- ▶ Sostituire le batterie esaurite e inserire le nuove osservando la polarità.

### **Buderus**

 $\blacktriangleright$  Richiudere il telecomando, assicurandosi che le viti siano state ben avvitate.

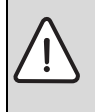

### **ATTENZIONE:**

Il telecomando può essere usato sotto la doccia  $\sqrt{\frac{1}{n}}$ , ma non può essere immerso in acqua

### **Precauzioni nell'uso delle batterie**

- Non eliminare le batterie ma depositarle nei punti di raccolta diffenziata affinchè vengano riciclate.
- Non riutilizzare batterie usate.
- Usare solamente batterie del tipo indicato.

### <span id="page-12-0"></span>**4.8 Memorizzazione temperatura: tasti "P" (apparecchio) e "Program" (telecomando)**

Il tasto di programmazione può essere utilizzato/programmato sullo scaldabagno e sul telecomando.

#### **Programmazione della funzione "Programma"**

Ogni tasto di programmazione del telecomando può essere programmato con diversi valori di temperatura in base alle esigenze dell'utente. Può essere programmato un valore di temperatura sul telecomando ed un'altro sull'apparecchio.

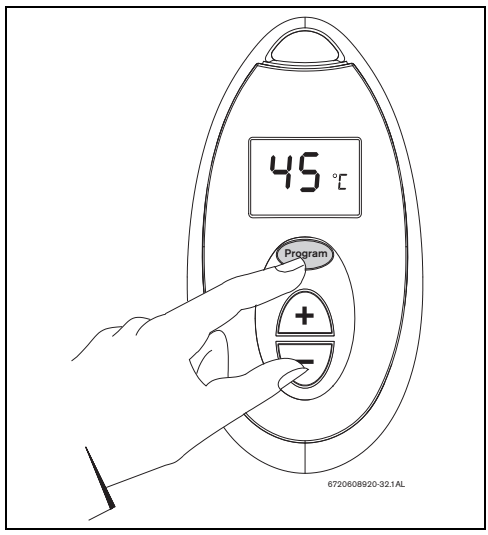

*Fig. 17 Tasto "Program" sul telecomando*

- ▶ Premere i tasti  $\bigoplus$  o  $\bigodot$  per raggiungere la temperatura che si desidera memorizzare (sul telecomando o sull'apparecchio).
- ▶ Premere il tasto "P"/"Program" per circa 3 secondi in modo da memorizzare la temperatura. Quando l'intermittenza del display LCD termina, la temperatura sara' stata memorizzata.

#### **Uso dei tasti "P" e "Program"**

Per visualizzare la temperatura memorizzata precedentemente:

▶ Premere il tasto "P"/"Program.

Il display LCD visualizza la temperatura precedentemente memorizzata. Sarà questa la temperatura dell'acqua calda erogata.

### <span id="page-13-0"></span>**4.9 Funzione "Priorità" (solo con telecomando vedere anche cap[. 4.12](#page-14-1))**

**4**

PRIORITÀ è una funzione che impedisce ad un secondo utente (tramite un ulteriore telecomando) di modificare la temperatura dell'acqua impostata dal primo utente.

Nel caso un utente imposti una determinata temperatura tramite un telecomando, questi acquisisce automaticamente la "Priorità".

Di conseguenza, il display di un eventuale secondo o terzo telecomando visualizza il simbolo « (chiave).

Utenti quindi senza "Priorità", non possono modificare l'impostazione effettuata dall'utente con "Priorità".

La funzione di "Priorità" termina 5 minuti dopo la chiusura del rubinetto d'acqua calda e l'apparecchio ritorna all'impostazione iniziale.

### **Acquisire la "Priorità"**

Qualunque utente può acquisire priorità nella selezione della temperatura nel seguente modo:

▶ premendo durante 5 secondi uno qualsiasi dei tasti,  $\bigcap$  $\circ$   $\overline{-7}$ .

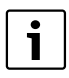

La priorità non può essere acquisita durante il funzionamento dell'apparecchio.

### <span id="page-13-1"></span>**4.10 Svuotamento dell'apparecchio**

Per svuotare l'acqua dall'apparecchio o in caso di rischi di gelo:

- ▶ Chiudere il rubinetto dell'acqua fredda dell'apparecchio.
- ▶ Aprire i rubinetti dell'acqua calda.
- ▶ Svuotare tutta l'acqua contenuta nello scaldabagno.

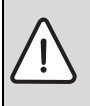

#### **ATTENZIONE:**

▶ Se durante eventuali gelate l'apparecchio non fosse svuotato, la componentistica interna potrebbe subire gravi danni.

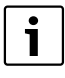

Se lo scaldabagno è installato in spazi a rischio di congelamento, si consiglia di installare nell'apparecchio il Kit antigelo (elettrico) cod. 7 709 003 709.

### <span id="page-14-0"></span>**4.11 Segnalazione di guasti**

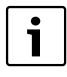

Questo apparecchio possiede un sistema di codice di guasti. La visualizzazione di questi codici avviene attraverso il display LCD (Fig.[4,](#page-8-4) pos. 4).

Se sul display LCD appare il simbolo  $\bigwedge$  e un codice di errore, si raccomanda di non spegnere l'apparecchio (es. in [Fig. 18 \)](#page-14-3). Per individuare il guasto consultare il capitolo [10](#page-35-0) di questo manuale.

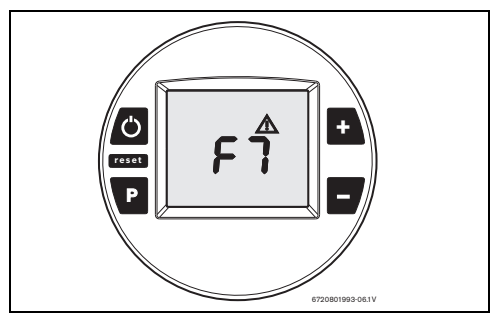

#### <span id="page-14-3"></span>*Fig. 18*

Successivamente osservare le istruzioni indicate sempre nel capitolo [10](#page-35-0).

▶ Premere il tasto di riarmo per rimettere in funzione l'apparecchio.

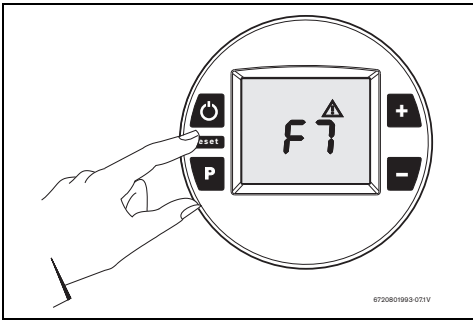

*Fig. 19 Tasto di riarmo*

Se il problema dovesse persistere, contattare un tecnico qualificato.

### <span id="page-14-1"></span>**4.12 Blocco della temperatura**

Questa funzione è presente esclusivamente negli scaldabagni con telecomando.

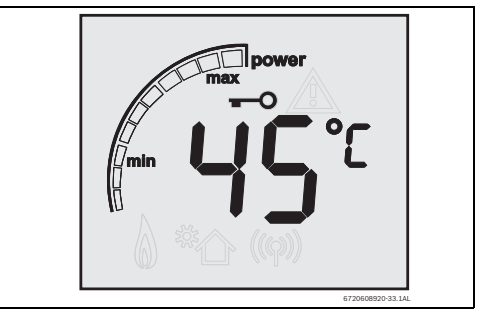

### *Fig. 20 Funzione di blocco*

Ogniqualvolta il display visualizza il simbolo  $\longrightarrow$  significa che la temperatura di erogazione viene controllata dal telecomando. Regolare eventualmente la temperatura di erogazione tramite lo stesso telecomando. L''apparecchio si sblocca automaticamente 5 minuti dopo la chiusura del rubinetto d'acqua calda.

### <span id="page-14-2"></span>**5 Installazione**

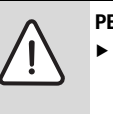

**PERICOLO:** fuoriuscita di gas!

 $\triangleright$  Chiudere sempre il rubinetto gas a monte dell'apparecchio prima di effettuare qualsiasi intervento presso le tubazioni gas.

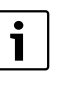

L'installazione, i collegamenti elettrici, l'allacciamento del gas, il collegamento dei condotti di aspirazione/scarico, così come la prima messa in funzione, devono essere realizzati esclusivamente da installatori abilitati.

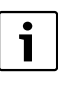

L'apparecchio può essere utilizzato nei paesi indicati nella targhetta riportante le caratteristiche

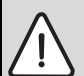

### **ATTENZIONE:**

▶ Non far funzionare l'apparecchio se la temperatura d'acqua, in ingresso è superiore a 60 °C.

Se tale situazione dovesse verificarsi raccomandiamo l'installazione di una valvola miscelatrice da installare a monte dell'apparecchio, come misura di prevenzione per l'utente finale.

### <span id="page-15-0"></span>**5.1 Informazioni importanti**

- ▶ Prima di realizzare l'installazione, consultare l'azienda del gas e la legislazione riguardante gli apparecchi a gas e la ventilazione dei locali.
- ▶ Montare un rubinetto gas, il più vicino possibile all'apparecchio.
- ▶ Dopo aver concluso l'allacciamento del gas, si deve procedere alla prova di tenuta. Per evitare danni interni (all'apparecchio), causati da una pressione eccessiva, tenere chiuso il rubinetto gas a monte dell'apparecchio.
- ▶ Verificare che l'apparecchio che si desidera installare corrisponda al tipo di gas erogato.
- ▶ Verificare che la portata e la pressione, a valle del riduttore installato, siano conformi a quelli indicati (vedere dati tecnici nella tabella [3](#page-7-1)).

### <span id="page-15-1"></span>**5.2 Scelta del locale di installazione**

### **Disposizioni relative al locale di installazione**

- ▶ Attenersi alle disposizioni specifiche di ciscun Paese.
- ▶ Non installare l'apparecchio sopra una fonte di calore.
- ▶ Rispettare le misure minime d'installazione indicate nella Fig[.21.](#page-15-4)
- ▶ Non installare l'apparecchio in ambienti in cui la temperatura ambiente possa scendere a 0°C. Se esiste rischio di congelamento, spegnere e svuotare l'acqua dall apparecchio (cap[. 4.10](#page-13-1).)

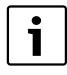

Nell'impossibilità di applicare queste condizioni, usare il kit antigelo elettrico cod. 7 709 003 709.

#### **Aria comburente**

▶ La griglia di aspirazione dell'aria comburente deve essere posta in una zona ben ventilata.

▶ Per evitare fenomeni di corrosione, non devono essere situati nelle vicinanze della griglia di aspirazione dell'aria comburente, prodotti come solventi, vernici, gas combustibili, colle o detergenti per la casa, che contengano idrocarburi alogenati o qualsiasi altro prodotto che possa causare corrosione.

Se non possono essere garantite tali condizioni, dovrà essere scelto un altro locale per l'aspirazione di aria comburente.

### **Temperatura delle superfici**

La temperatura superficiale massima dell'apparecchio è inferiore a 85°C. Non sono necessarie misure speciali di protezione per i materiali da costruzione infiammabili, o per i mobili ad incasso.

### <span id="page-15-2"></span>**5.3 Distanze minime**

Stabilire in quale locale installare l'apparecchio considerando le seguenti limitazioni:

- ▶ Distanza massima di tutte le parti salienti, come condotti, tubi, ecc.
- ▶ Assicurare la buona accessibilità durante i lavori di manutenzione, rispettando le distanze minime indicate nella [Fig.](#page-15-4)   $21$

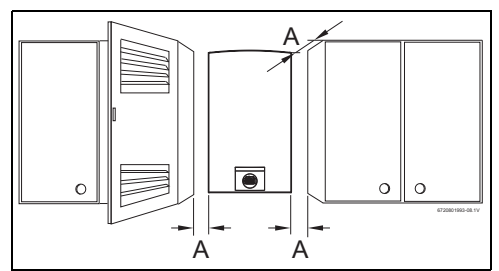

- <span id="page-15-4"></span>*Fig. 21 Distanze minime (mm)*
- $[A]$  Frontale  $> 2$ cm, laterale  $> 1$ cm

### <span id="page-15-3"></span>**5.4 Montaggio della staffa di aggancio**

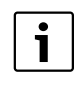

Prima del montaggio della staffa di aggancio, assicurarsi che siano garantiti i collegamenti di acqua/gas/accessori di aspirazione/scarico.

- ▶ Collocare la staffa d'aggancio nel punto di installazione scelto.
- ▶ Contrassegnare la posizione dei punti di fissaggio della staffa assicurandosi che l'apparecchio sia livellato ed eseguire i rispettivi fori.

### **Buderus**

▶ Fissare la staffa d'aggancio alla parete utilizzando le viti ed i tasselli in dotazione.

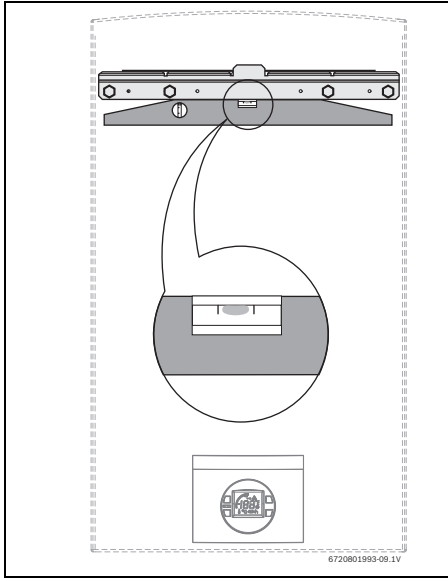

*Fig. 22 Staffa di aggancio*

### <span id="page-16-0"></span>**5.5 Installazione dell'apparecchio**

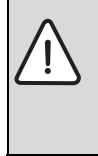

**ATTENZIONE:** possibilità di danni causati da corpi estranei!

- ▶ Procedere ad una pulizia interna delle tubazioni per eliminare possibili corpi estranei.
- ▶ Estrarre l'apparecchio dall'imballo.
- $\blacktriangleright$  Verificare che tutto il materiale indicato sia presente.
- ▶ Togliere i tappi di protezione dei raccordi di gas e acqua.

▶ Svitare le due viti presenti nella parte posteriore dell'apparecchio ([Fig. 23 \)](#page-16-1) per poter rimuovere il mantello.

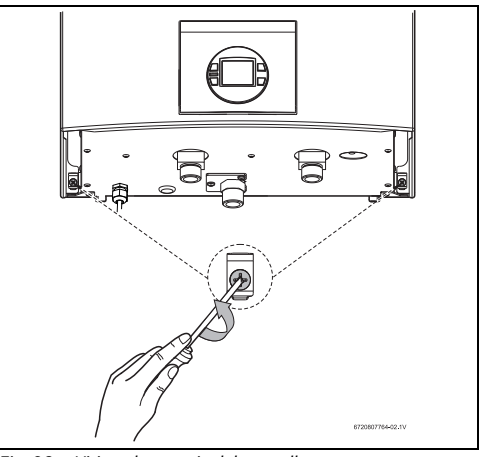

- <span id="page-16-1"></span>*Fig. 23 Viti per lo sgancio del mantello*
- ▶ Rimuovere il mantello frontale.

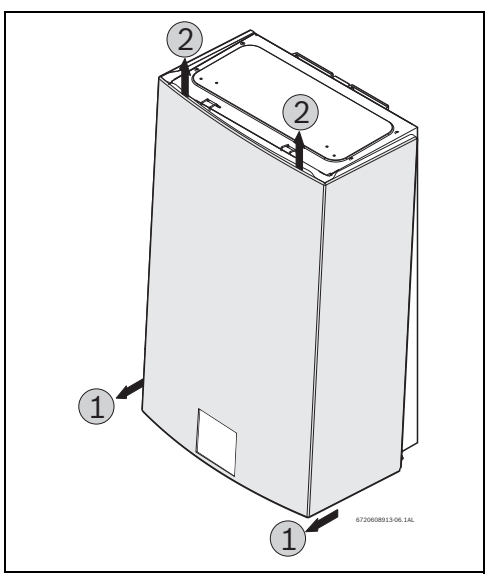

### *Fig. 24*

▶ Agganciare l'apparecchio sulla staffa, in modo che si mantenga perfettamente verticale.

### **ATTENZIONE:**

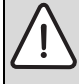

▶ Non appoggiare lo scaldabagno sui suoi raccordi di acqua e gas.

### **Buderus**

**Installazione**

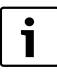

Per facilitare il montaggio è consigliabile realizzare in primo luogo il collegamento, dell'acqua e successivamente gli altri collegamenti.

### <span id="page-17-0"></span>**5.6 Collegamento acqua**

▶ Individuare le tubazioni di acqua calda e fredda dell'impianto onde evitare eventuali inversioni di collegamento.

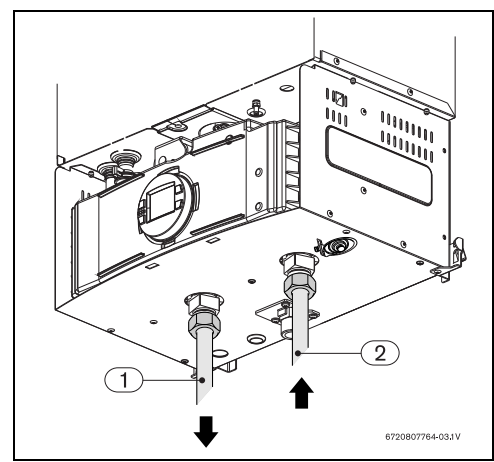

*Fig. 25*

[1] Acqua calda

[2] Acqua fredda

- ▶ Collegare all'impianto i raccordi di acqua calda e di acqua fredda.
- ▶ Per evitare problemi provocati da repentini cambiamenti della pressione idrica di rete, si consiglia il montaggio di una valvola di non ritorno a monte dell'apparecchio.

### <span id="page-17-1"></span>**5.7 Collegamento gas**

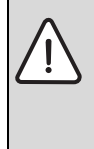

### **PERICOLO:**

▶ l'inosservanza delle norme legislative applicabili può dare origine a incendio deflagrazioni, causando gravi danni a materiali, animali o a persone, anche irreparbili.

L'allacciamento del gas allo scaldabagno deve osservare obbligatoriamente le norme del Paese in cui lo scaldabagno è installato.

L'installazione, quando realizzata mediante un tubo flessibile (metallico), solo nel caso di apparecchi destinati ad essere collegati a una bombola di gas GPL, deve osservare quanto segue:

- avere una lunghezza minima possibile, massimo 1,5 m.
- il tubo dev'essere in conformità con le norme applicabili.
- controllabile per tutta la sua lunghezza.
- non avvicinarsi a zone di emanazione di calore.
- evitare piegature o strozzamenti.
- il collegamento alle estremità dev'essere realizzato con accessori idonei.
- ▶ Si deve procedere alla sostituzione del tubo secondo la normativa vigente o quando si notino rischi di rotture e rigidità perchè secco.
- ▶ Verificare se il tubo di alimentazione è pulito.
- ▶ Installare la valvola gas e tutti gli altri componenti in conformità alle normative vigenti.
- ▶ Nel caso di installazione con un collegamento a una rete di erogazione del gas è obbligatorio usare tubi metallici in conformità alle norme applicabili.

Per effettuare un collegamento tra la rete di erogazione del gas e lo scaldabagno, dev'essere utilizzato un raccordo da collegare al filetto in dotazione.

Stringere il dado ([Fig. 26](#page-17-2) , pos.1) presso il filetto di entrata gas [\(Fig. 26](#page-17-2) , pos. 2) e realizzare il collegamento saldato tra il tubo ([Fig. 26 ,](#page-17-2) pos. 3) e la rete di erogazione.

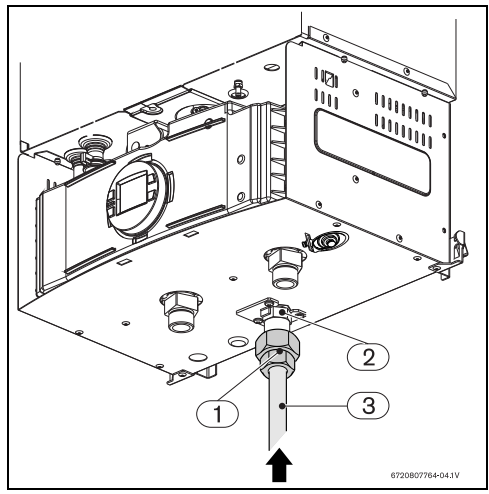

<span id="page-17-2"></span>*Fig. 26 Collegamento tubo di adduzione gas*

**5**

### <span id="page-18-0"></span>**5.8 Installazione dei condotti di aspirazione/scarico**

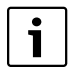

È obbligatoria l'installazione degli accessori base per lo scarico combusti e l'aspirazione aria, Ø 80 mm, cod. 7 709 003 734.

Per l'installazione dei condotti, seguire le istruzioni contenute nel presente manuale.

### **5.8.1 Installazione dell'accessorio base di aspirazione aria**

Per l'accessorio base di aspirazione aria, procedere come segue;

- ▶ Collocare la guarnizione tra l'apparecchio e l'accessorio base, [Fig. 27](#page-18-1) , pos. 1.
- ▶ Serrare le 4 viti dell'accessorio base, [Fig. 27 ,](#page-18-1) pos. 2.

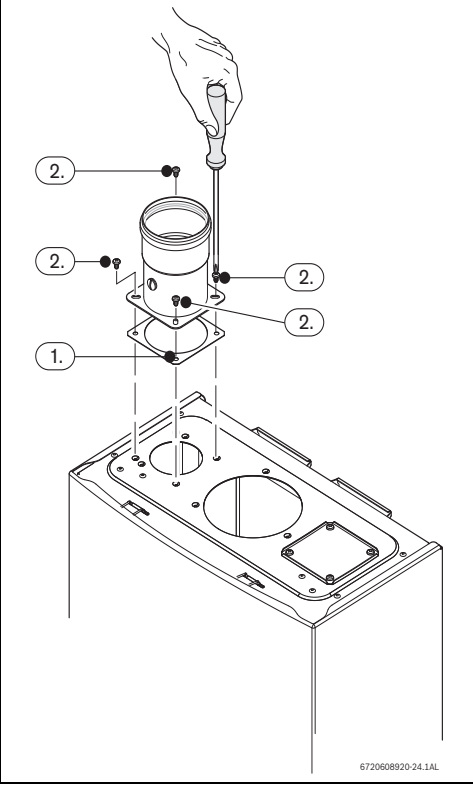

<span id="page-18-1"></span>*Fig. 27*

### **5.8.2 Installazione dell'accessorio base di scarico combusti**

Per l'accessorio base di scarico combusti, procedere come segue;

- ▶ Collocare la guarnizione tra l'apparecchio e l'accessorio base, [Fig. 28 ,](#page-18-2) pos. 1.
- ▶ Serrare le 3 viti dell'accessorio base, [Fig. 28 ,](#page-18-2) pos. 2.

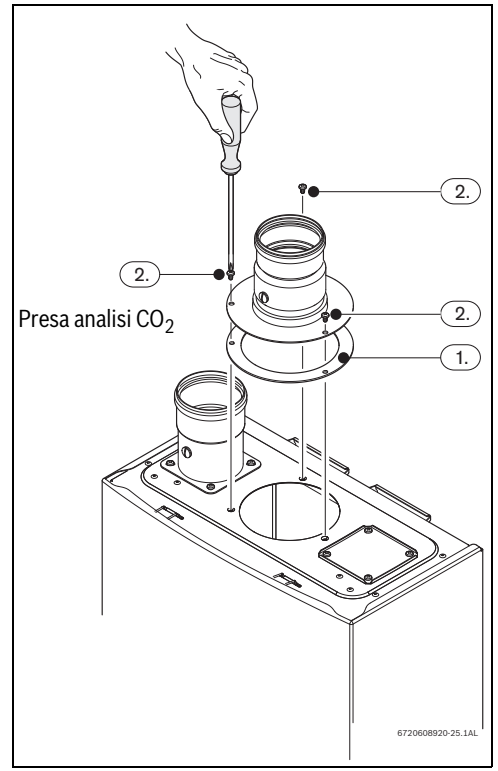

<span id="page-18-2"></span>*Fig. 28*

### <span id="page-19-0"></span>**6 Accessori di aspirazione/scarico (abbinabili all'accessorio base)**

### <span id="page-19-1"></span>**6.1 Accessori di aspirazione/scarico (diametri in mm)**

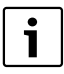

Dopo aver effettuato il collegamento deicondotti è necessario controllare e garantire sempre la loro tenuta.

### **PERICOLO:**

L'inosservanza di questa norma può provocare fughe di gas combusti all'interno del locale di installazione dell'apparecchio, provocando gravi danni a persone o ad animali.

▶ Installare il condotto dei gas combusti in modo da evitare fuoriuscite.

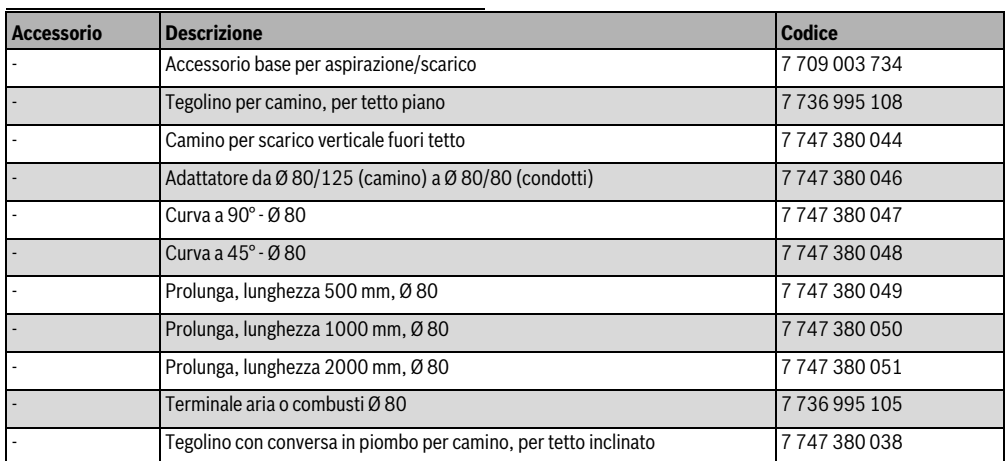

*Tab. 4 Accessori per aspirazione/scarico Ø 80/80*

### <span id="page-20-0"></span>**6.2 Installazione**

- Le lunghezze massime installabili, dei condotti di scarico combusti e aspirazione aria comburente, sono relative alla configurazione installativa. Per il calcolo delle lunghezze installabili è necessaria l'impostazione di velocità del ventilatore. Per la procedura consultare il cap. [8.6.](#page-31-0)
- Se l'apparecchio è situato in uno scantinato con scarico verso una bocca da lupo o sotto il piano campagna, d'inverno esiste il pericolo di gelo nei condotti con conseguente spegnimento della caldaia, evitare perciò tale installazione.

### <span id="page-20-1"></span>**6.3 Significato e descrizione dei simboli utilizzati nelle figure dedicate all'installazione condotti**

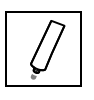

▶Applicare, sui raccordi e sulle guarnizioni, un velo di lubrificante esente da solventi (p.es. vaselina) [\(Fig. 29](#page-20-2) ).

▶Inserire gli accessori per aspirazione/scarico fino al bloccaggio (in questo caso: 50 mm profondità di inserimento) [\(Fig. 30](#page-20-3) ).

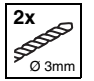

 $rac{50}{4}$ 

 $\star$ 

▶Eseguire due fori Ø 3 mm presso i condotti per l'aria comburente (come da [Fig. 31](#page-20-4) ). Profondità massima della foratura 8 mm! Evitare assolutamente di danneggiare i condotti di aspirazione/sca rico!

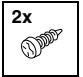

▶Utilizzando le viti incluse, assicurare i condotti per l'aria comburente [\(Fig. 32 \)](#page-20-5).

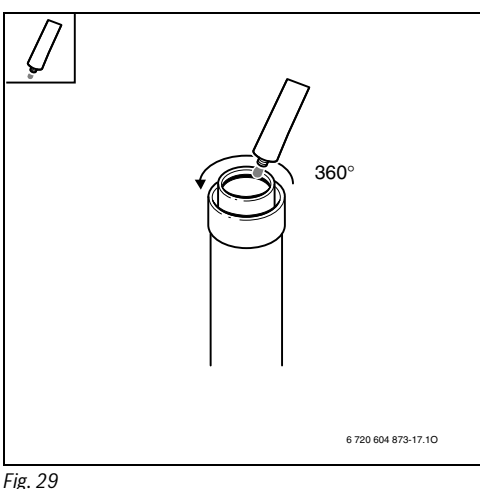

<span id="page-20-2"></span>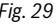

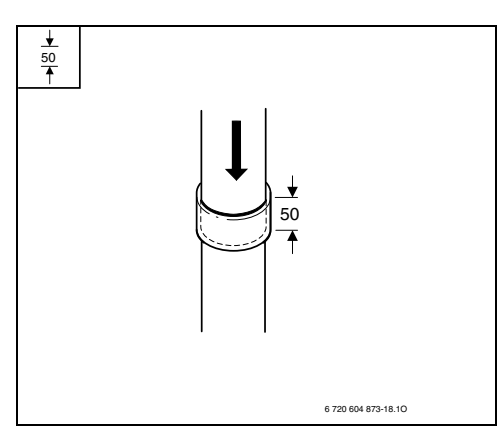

<span id="page-20-3"></span>*Fig. 30*

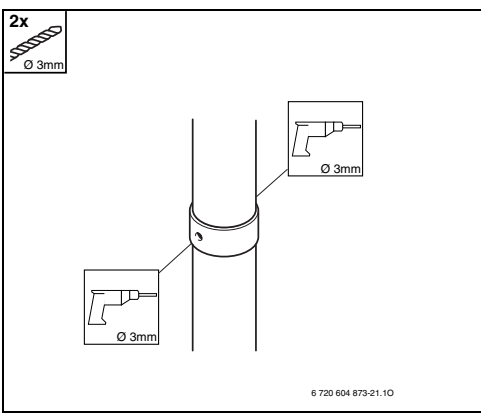

<span id="page-20-4"></span>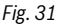

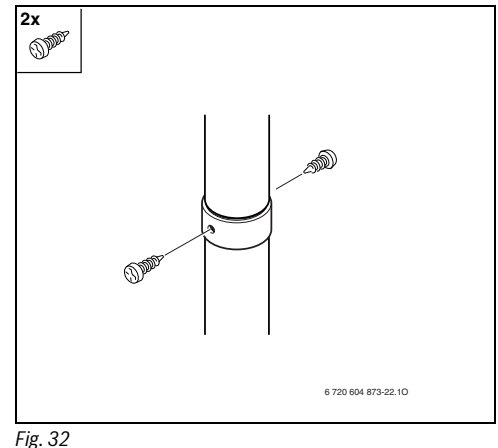

<span id="page-20-5"></span>

#### **Accessori di aspirazione/scarico (abbinabili all'accessorio base) 6**

### <span id="page-21-0"></span>**6.4 Schemi delle tipologie di aspirazione/scarico**

### **6.4.1 Tipologia A3**

Installazione all'esterno con copertura superiore per aspirazione/scarico, accessorio nº 7 709 003 732

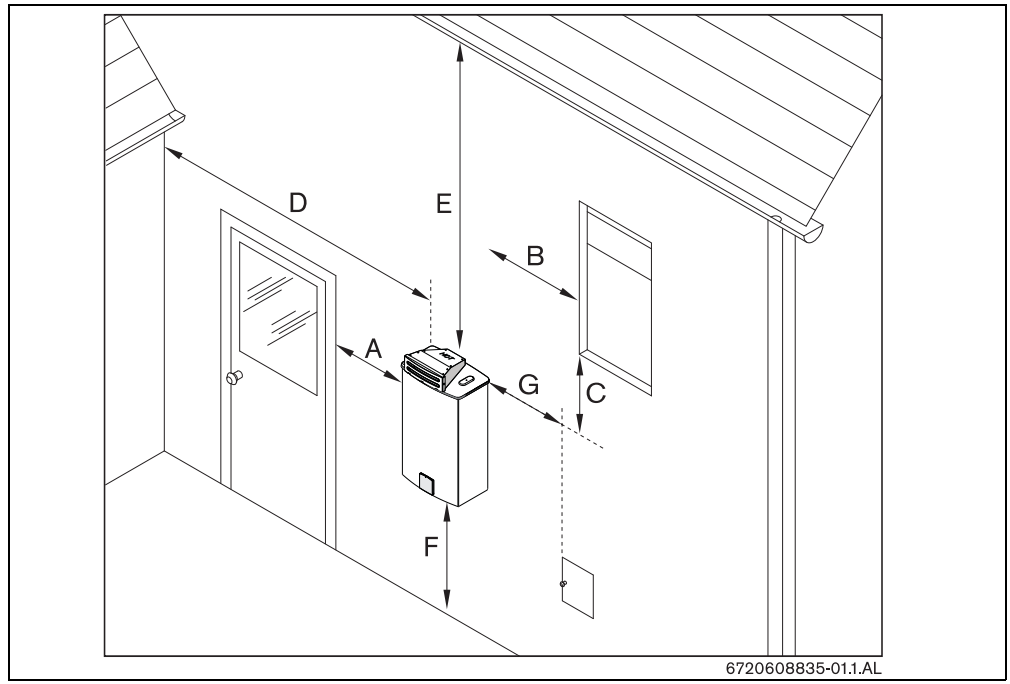

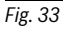

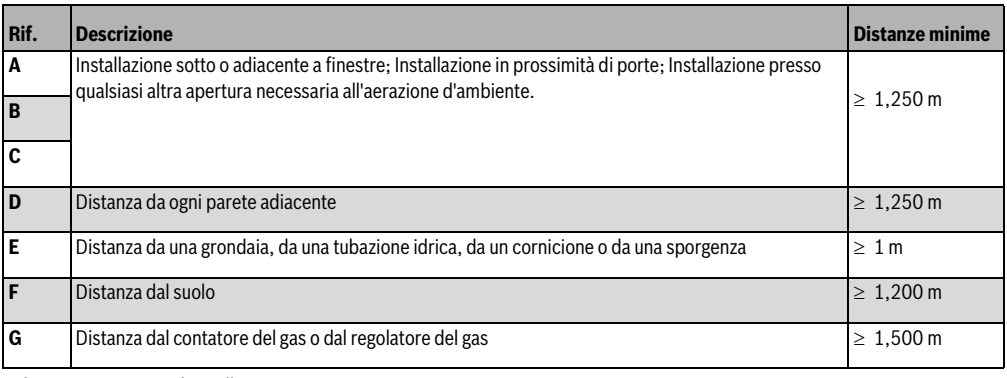

*Tab. 5 Distanze per l'installazione*

### **6.4.2 Tipologia B<sub>23</sub>**

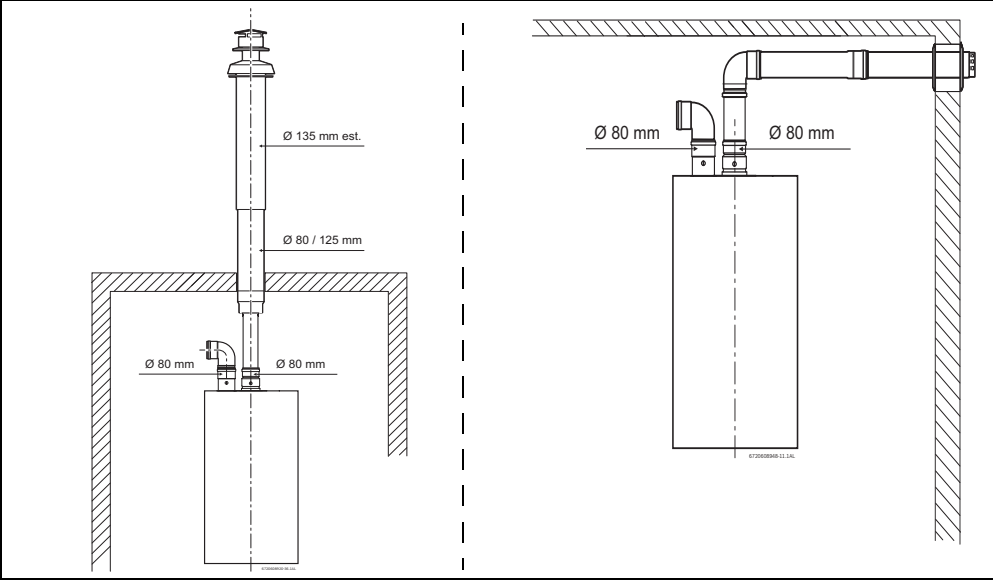

*Fig. 34*

### **6.4.3 Tipologia C43 con accessori base in sommita' apparecchio**

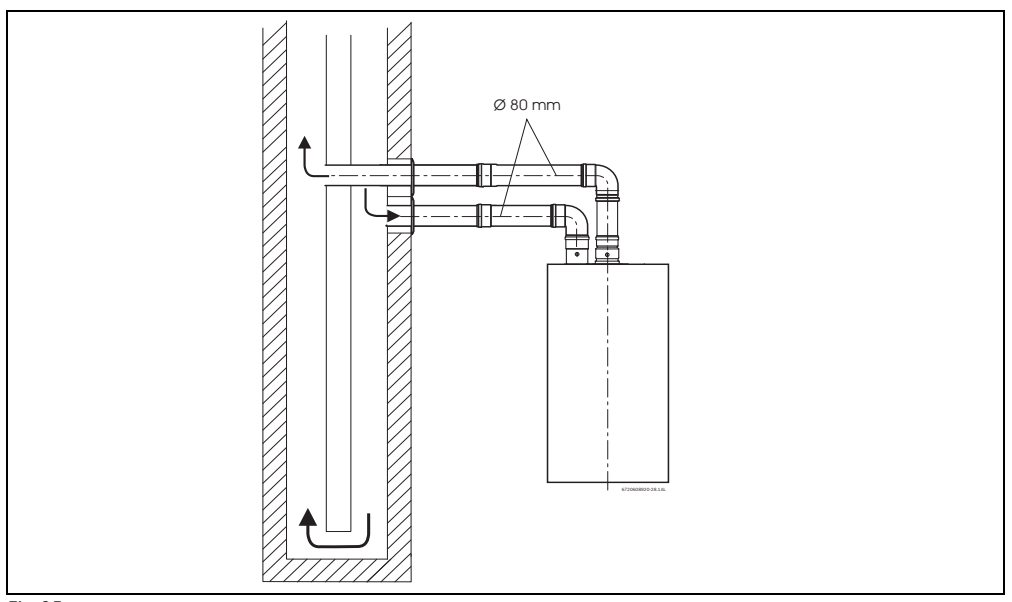

*Fig. 35*

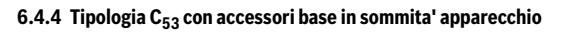

**6**

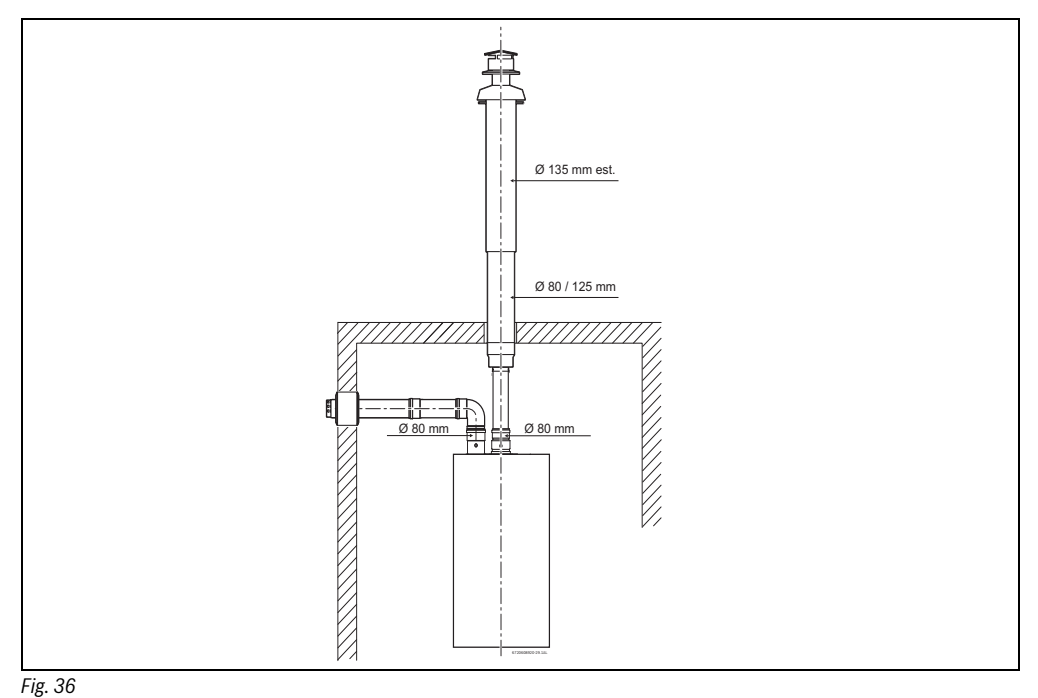

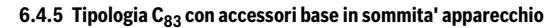

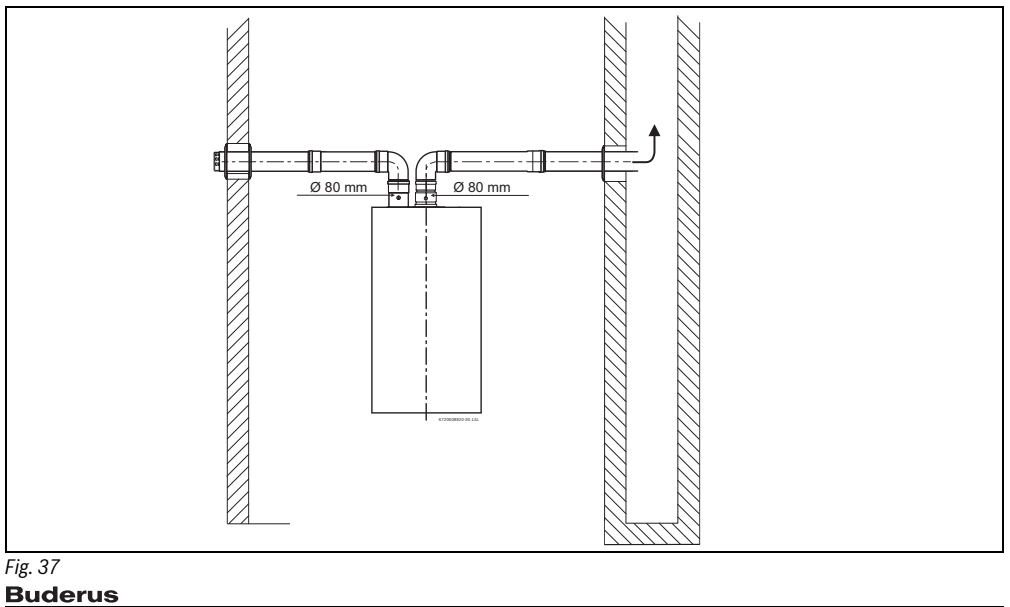

### <span id="page-24-0"></span>**7 Collegamento elettrico**

**PERICOLO:** di scarica elettrica! ▶ Prima di qualsiasi intervento sulla parte elettrica disinserire sempre la tensione.

Tutti i dispositivi di regolazione, controllo e sicurezza sono stati sottoposti ad un rigoroso controllo in fabbrica e sono pronti a funzionare.

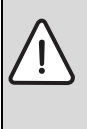

**ATTENZIONE:** rischi causati da temporali ▶ L'apparecchio dev'essere collegato in modo independente al quadro elettrico, protetto da un interruttore differenziale di 30 mA e collegamento di messa a terra. Nelle zone soggette a frequenti temporali deve inoltre essere prevista una protezione contro i fulmini.

### <span id="page-24-1"></span>**7.1 Collegamento dell'apparecchio**

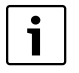

Il collegamento elettrico dev'essere effettuato in conformità con le Norme vigenti sulle installazioni elettriche domestiche.

▶ Collegare il cavo di alimentazione ad una presa di corrente con cavo di messa a terra.

### <span id="page-24-2"></span>**7.2 Cavo di alimentazione**

L'apparecchio è provvisto di un cavo di alimentazione privo di spina.

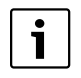

Se danneggiato il cavo di alimentazione, dov'essere sostituito da una ricambio originale.

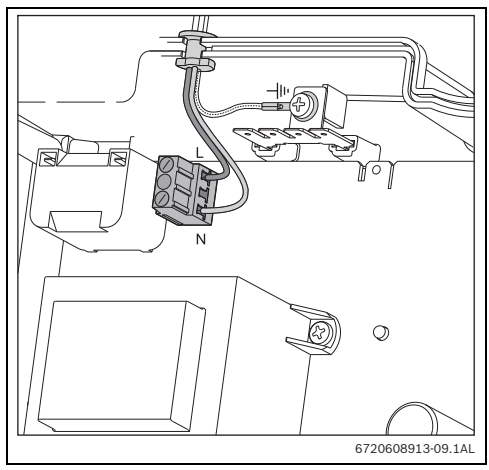

*Fig. 38 Collegamenti del cavo di alimentazione*

### <span id="page-24-3"></span>**7.3 Posizione dei fusibili nella centralina elettronica**

Per controllare i fusibili, procedere come segue;

- ▶ Rimuovere la parte frontale dell'apparecchio ([Fig. 23](#page-16-1) ).
- ▶ Svitare le tre viti nella parte frontale della centralina elettronica ([Fig. 39](#page-24-4) e [Fig. 40 ,](#page-25-3) pos.1).

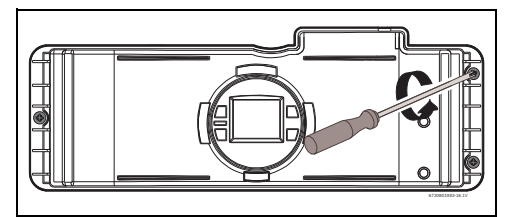

<span id="page-24-4"></span>*Fig. 39*

**8**

 $\blacktriangleright$  Rimuovere la centralina elettronica per accedere alle sei viti. presso la parte posteriore e rimuoverle [\(Fig. 40 ,](#page-25-3) pos. 2).

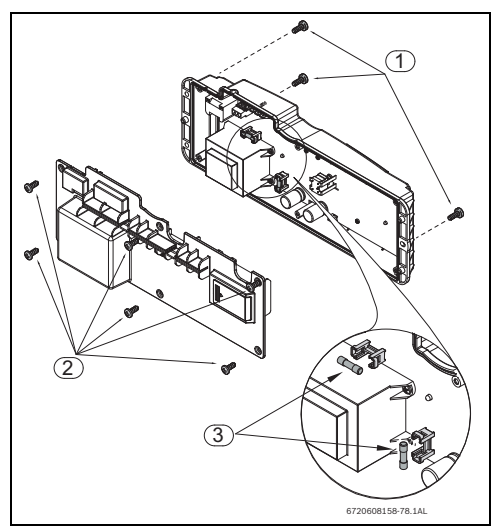

*Fig. 40 Ubicazione dei fusibili*

<span id="page-25-3"></span>▶ Dopo aver controllato i fusibili ([Fig. 40](#page-25-3), pos.3) rimontare tutte le parti, seguendo l'ordine inverso.

### <span id="page-25-0"></span>**8 Regolazione dello scaldabagno**

### <span id="page-25-1"></span>**8.1 Impostazioni di fabbrica**

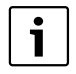

I componenti sigillati possono essere aperti esclusivamente da un tecnico qualificato.

#### **Metano**

Gli scaldabagni a Metano (G 20) sono forniti sigillati dopo essere stati impostati in fabbrica sui valori che appaiono sulla targhetta di caratteristiche.

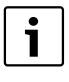

Gli apparecchi non devono essere messi in funzione se la pressione del collegamento è inferiore a 15 mbar o superiore a 25 mbar.

### **GPL**

Gli apparecchi a GPL (propano G31/butano G30) sono forniti sigillati dopo essere stati impostati in fabbrica sui valori che appaiono sulla targhetta di caratteristiche.

### **PERICOLO:**

 $\blacktriangleright$  Le operazioni descritte in seguito devono essere eseguite da un tecnico qualificato.

### <span id="page-25-2"></span>**8.2 Misurazione della pressione del gas**

### **Accesso alla vite di presa pressione**

- ▶ Chiudere il rubinetto gas a monte dell'apparecchio.
- ▶ Rimuovere il mantello dello scaldabagno ([Fig. 23 \)](#page-16-1).
- ▶ Svitare la vite dentro la presa di pressione (senza estrarla) e collegare il tubo del manometro gas.

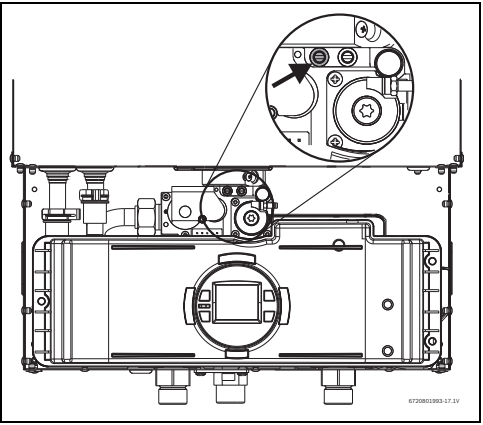

*Fig. 41 Vite di presa pressione gas (a sinistra)*

#### **Misurazione della pressione statica**

- $\blacktriangleright$  Aprire il rubinetto gas.
- $\blacktriangleright$  Riportare la pressione statica del gas nella tabella [6](#page-25-4).

### **Misurazione della pressione statica del gas**

Pressione: **Data: Data:** 

**Misurazione della pressione dinamica del gas**

Pressione: **Data: Data:** 

<span id="page-25-4"></span>*Tab. 6*

#### **Misurazione della pressione dinamica**

▶ Premere l'interruttore principale ON/OFF per spegnere l'apparecchio.

### **Buderus**

▶ Mantenere premuto il tasto "P" [\( Fig. 42 \)](#page-26-1), e premere l'interruttore principale ON/OFF per accendere l'apparecchio [\(](#page-26-1)  [Fig. 42](#page-26-1) ).

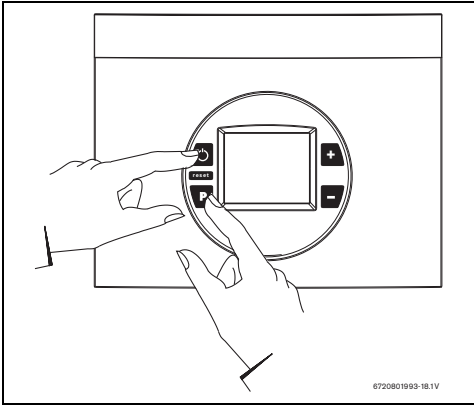

<span id="page-26-1"></span>*Fig. 42 Modalita regolazione gas*

- ▶ Quando appaiono sul display i numeri '188', rilasciare il tasto di programmi  $\Box$  il display visualizza "P2".
- $\triangleright$  Premere  $\triangleright$  o  $\triangleright$  fino a che sia visualizzato "P1". **-**

NOTA: nella modalità di regolazione del gas, l'apparecchio funziona costantemente alla potenza termica massima ed eroga acqua (l/ min) alla portata massima.

Considerare i valori della tabell[a 7](#page-26-2) per regolare la pressione del gas:

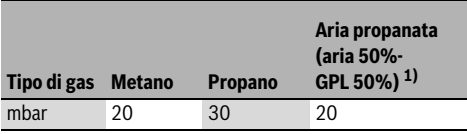

<span id="page-26-2"></span>*Tab. 7*

1) Per regione Sardegna

- ▶ Aprire un rubinetto di acqua calda, lo scaldabagno si accende ed il display visualizza "P2". Aprire altri rubinetti di acqua calda affinchè la portata dell'acqua raggiunga i 15L/ min. Premere **+** fino a visualizzare "P1" sul display.
- $\triangleright$  Far funzionare alla massima potenza tutti gli apparecchi a gas, collegati alla stessa rete gas.
- ▶ Riportare, nella tabell[a 6,](#page-25-4) il valore più basso della pressione dinamica, rilevato durante il funzionamento. Pressioni di gas inferiori a 20 mbar per Metano o 27-30 mbar per GPL causeranno basse temperature d'acqua, un

flusso d'acqua calda ridotto e la possibilità che l'apparecchio emetta un codice di errore che dovrà poi essere corretto. Controllare il dimensionamento della rete gas (perdite di carico).

### <span id="page-26-0"></span>8.3 Regolazione del CO<sub>2</sub> (diossido di carbonio)

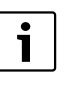

La regolazione del CO<sub>2</sub> può essere effettuata esclusivamente da un tecnico qualificato tramite un analizzatore di  $CO<sub>2</sub>$ .

### **ATTENZIONE:**

I valori della pressione gas possono influenzare i livelli di  $CO<sub>2</sub>$ .

 $\triangleright$  Controllare e correggere le pressioni gas, vedere capitolo [8.2.](#page-25-2)

### **Appena raggiunta la pressione corretta:**

- ▶ Premere l'interruttore principale ON/OFF per spegnere l'apparecchio.
- ▶ Rimuovere la vite dell'accessorio base di scarico combusti (Fig[.43\)](#page-26-3).

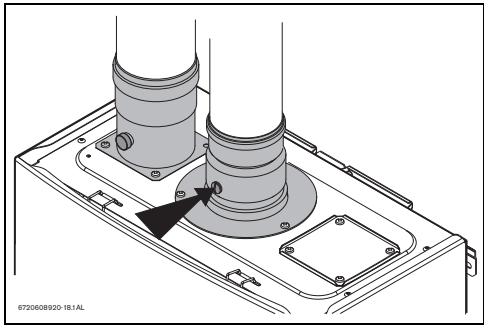

*Fig. 43 Punto di misurazione*

<span id="page-26-3"></span> $\triangleright$  Inserire la sonda dell'analizzatore di CO<sub>2</sub> nel punto di misurazione. L'estremità del sensore dev'essere posizionata al centro del tubo di scarico (inserire circa 40 mm). Fissare con attenzione l'apposito cono della sonda al punto di misurazione, (un'eventuale fuga in questo punto può alterare i valori di  $CO<sub>2</sub>$ ).

#### **Regolazione dello scaldabagno**

▶ Per avviare l'apparecchio mantenere premuto il tasto "P" e contemporaneamente premere l'interruttore principale ON/ OFF ([Fig. 44 \)](#page-27-0).

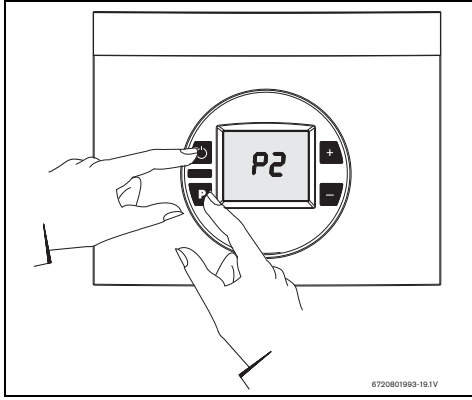

#### <span id="page-27-0"></span>*Fig. 44*

**-**

**8**

- ▶ Appena i numeri '188' appaiono su display, lasciare il tasto dei programmi  $\left\| \mathbf{P} \right\|$  e sul display visualizza "P2".
- ▶ Premere no o fino a visualizzare "P1".

### Misurazione di CO<sub>2</sub> (con il coperchio della camera di com**bustione installato)**

- ▶ Aprire tutti i rubinetti dell'acqua calda per raggiungere almeno 15 l/m (una vasca da bagno e due rubinetti dovrebbero essere sufficienti). Se sul display appare "P2", aprire altri due rubinetti di acqua calda per raggiungere una portata sufficiente.
- ▶ Premere **†** fino a visualizzare sul display "P1". L'analizzatore può richiedere di alcuni minuti per stabiliz zarsi.
- ▶ Riportare il valore di CO<sub>2</sub> nella tabella [8](#page-27-1).
- **>** Premere  $\begin{array}{|c|c|c|c|c|}\n\hline\n\end{array}$  fino a visualizzare sul display "P2". L'apparecchio ridurrà la fiamma del bruciatore e la portata d'acqua.

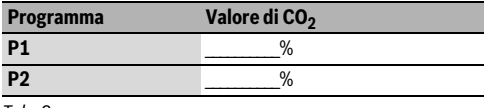

<span id="page-27-1"></span>*Tab. 8*

#### **Regolazione del CO<sub>2</sub>**

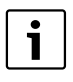

Nota: la regolazione di P1 modificherà i valori di P2. Verificare e confermare i valori di P1 prima di operare sui valori di P2.

Se il livello di CO<sub>2</sub> in P1 non appare conforme:

- $\blacktriangleright$  Allentare la vite a croce con sigillo giallo (Fig. 45, pos. 1) e spostare il tappo di protezione ( [Fig. 45](#page-27-2) , pos. 2) per poter rendere visibile la vite di regolazione.
- ▶ Ruotando la vite in senso antiorario: i valori di CO<sub>2</sub>, in P1, aumentano.
- ▶ Ruotando la vite in senso orario: i valori di CO<sub>2</sub>, in P1, diminuiscono.

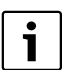

Regolando i valori di CO<sub>2</sub> in P1, si modificheranno anchei valori di  $CO<sub>2</sub>$  in P2.

- ▶ Dopo aver regolato, portando il valore di CO<sub>2</sub> in P1 su livelli<br>corretti, premere  $\Box$  per entrare in P2. corretti, premere **+** per entrare in P2.
- Controllare ora il livello di CO<sub>2</sub> in P2.

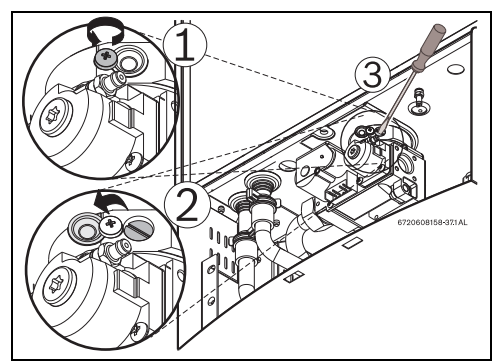

<span id="page-27-2"></span>*Fig. 45 Regolazione di CO2 nel programma P1*

Se il livello di CO<sub>2</sub> in P2 non è conforme:

- ▶ Rimuovere il sigillo giallo, presso il tappo di protezione frontale della valvola gas, ed operare tramite una chiave Torx nº 40 ( [Fig. 46 \)](#page-28-0).
- ▶ Ruotando la vite in senso antiorario: I valori di CO<sub>2</sub>, in P2, diminuiscono.
- ▶ Ruotando la vite in senso orario: I valori di CO<sub>2</sub>, in P2, aumentano.

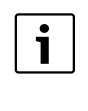

Nota: questa vite di regolazione è molto sensibile e deve essere regolata con piccoli movimenti. Possono essere necessari alcuniminuti per stabilizzare la pressione gas.

**Buderus** 

#### **Regolazione dello scaldabagno 8**

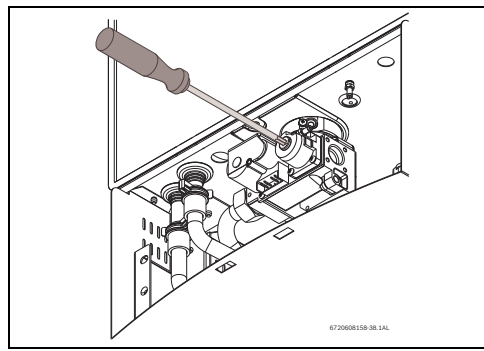

*Fig. 46 Regolazione di CO2 nel programma P2*

- <span id="page-28-0"></span> $\blacktriangleright$  Controllare se i valori in % di CO<sub>2</sub>, in entrambi i programmi P1 e P2, sono conformi ai valori in % esposti nella tabell[a 9.](#page-28-1)
- ▶ Nel caso, ripetere entrambe le regolazioni, P1 e P2, fino a che i valori di CO<sub>2</sub> siano ad un livello conforme. Dopo aver raggiunto i livelli di  $CO<sub>2</sub>$  conformi, verificare che i valori di CO corrispondano a quelli esposti nella tabella [9.](#page-28-1) Se i valori superano i limiti, è necessario ispezionare il sistema di aspirazione/scarico e la camera di combustione.

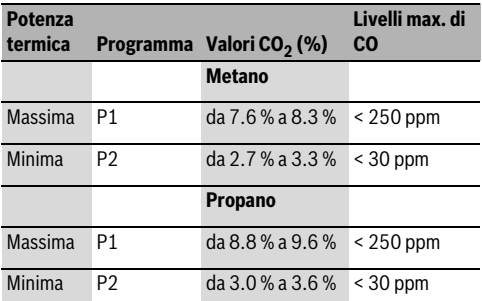

Nota: i valori sono stati ottenuti a temperatura ambiente controllata.

Modifiche della pressione del gas, potere calorifico del gas, umidità e temperatura dell'aria per la combustione influenzano i valori di CO e CO<sub>2</sub>.

<span id="page-28-1"></span>*Tab.* 9 *Valori di riferimento di CO<sub>2</sub> e CO* 

### **Conclusione della regolazione**

▶ Riportare nella tabella [10](#page-28-2) i valori finali di regolazione.

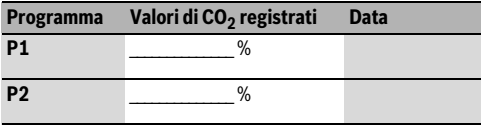

<span id="page-28-2"></span>*Tab. 10*

Procedere al rimontaggio di tutte le parti, in seguendo l'ordine inverso:

- ▶ Inserire il tappo di protezione nella posizione iniziale e stringere la vite a croce ( [Fig. 45](#page-27-2) ).
- ▶ Inserire il tappo di protezione della parte frontale della valvola gas ( [Fig. 46 \)](#page-28-0).
- ▶ Rimuovere la sonda dell'analizzatore e riavvitare la vite a tappo della presa di analisi.
- ▶ Per spegnere lo scaldabagno premere l'interruttore principale ON/OFF.
- ▶ Per accendere lo scaldabagno premere l'interruttore principale ON/OFF.

L'apparecchio è pronto per funzionare normalmente.

**8**

### <span id="page-29-0"></span>**8.4 Programmi e relativi valori contenuti**

Il presente capitolo descrive dettagliatamente i valori contenuti in ogni programma. I valori impostati in fabbrica sono generalmente conformi per la maggior parte degli impianti.

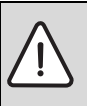

**ATTENZIONE:** inserire nel sistema dell'apparecchio valori incorretti, provoca guasti o errori che e richiedono successivamente l'intervento di un tecnico qualificato.

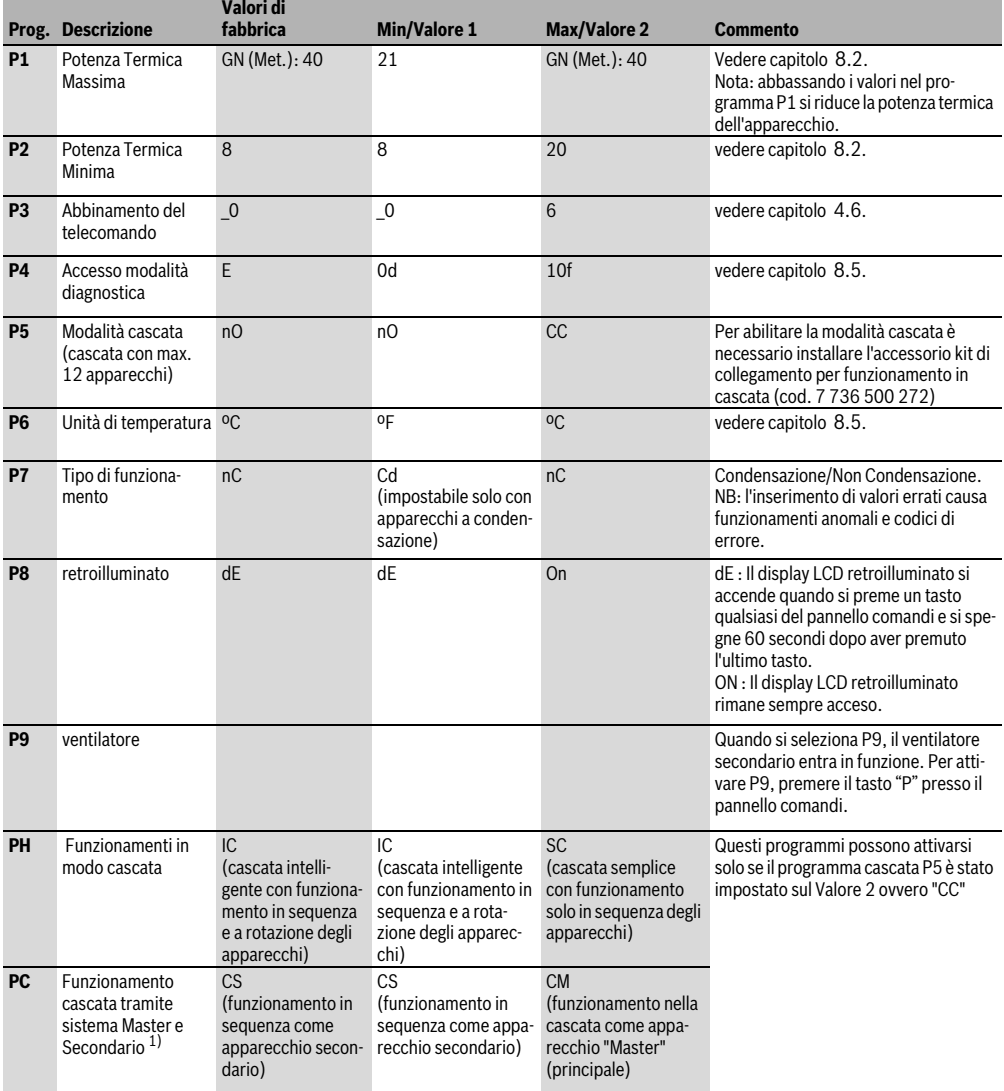

*Tab. 11*

1) Questa modalità in cascata prevede che in un solo apparecchio è impostabile il Valore 2 ovvero "CM" diventando così l'apparecchio "Master" (principale). Gli altri apparecchi diventano automaticamente secondari. Il Master ha la precedenza di funzionamento.

### <span id="page-30-0"></span>**8.5 Funzioni di diagnostica nell'unità di controllo**

Per accedere al menù della diagnostica procedere come segue:

- ▶ Premere l'interruttore principale ON/OFF per spegnere lo scaldabagno.
- ▶ Mantenere premuto il tasto "P" di programmi e premere l'interruttore principale ON/OFF per accendere l'apparecchio.
- ▶ Quando appaiono i numeri '188' sul display LCD, rilasciare il tasto di programmi  $\Box$ , il display LCD visualizza "P2".
- fino a visualizzare sul display LCD "P4". Si entra così nel menù della diagnostica. **Premere 5**
- ▶ Premere una volta | + | , il display LCD visualizza 'E'.
- $\circ$   $\Box$  per percorrere tutte le modalità della diagnostica. **Premere i tasti**
- **Premere una volta p** per selezionare la modalità desiderata.

Esempio: per verificare la portata di acqua che l'apparecchio sta erogando, cercare il codice '3d' e premere **P**. Se il display LCD visualizza il numero 15, ciò vuol dire che lo scaldabagno ssta erogando una portata d'acqua pari a 15 l/min.

Dopo aver ottenuto l'informazione desiderata:

- **Premere una volta p** per ritornare al menu della diagnostica.
- ▶ Premere i tasti **+ o -** fino a visualizzare sul display LCD la lettera 'E' per uscire dal menù della diagnostica.
- $\triangleright$  Premere il tasto  $\triangleright$  , il display LCD visualizza 'P4'.
- ▶ Premere l'interruttore principale ON/OFF per spegnere lo scaldabagno.
- ▶ Premere l'interruttore principale ON/OFF per accendere lo scaldabagno.

Lo scaldabagno é pronto per funzionare normalmente.

#### **Menù della diagnostica**

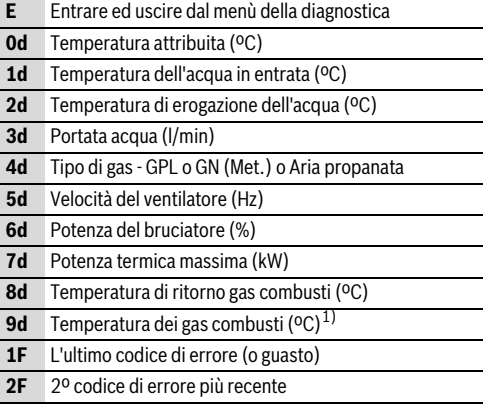

*Tab. 12*

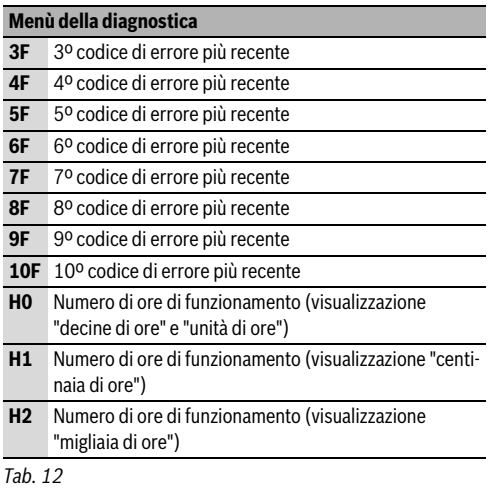

1) Esclusivamente per scaldabagni a condensazione.

### **8.5.1 Ore di funzionamento**

Per verificare quante ore ha funzionato l'apparecchio, è necessario d'apprima entrare nel Menù della diagnostica secondo la procedura indicata al cap. [8.5;](#page-30-0)

- ▶ Selezionare la modalità "H0". Appariranno sul display le cifre inerenti le decine e le unità di ore. Annotare le cifre.
- ▶ Selezionare la modalità "H1". Apparirà sul display la cifra inerente le centinaia di ore. Annotare la cifra, a sinistra delle prime due già annotate.
- ▶ Selezionare la modalità "H2". Apparirà sul display la cifra inerente le migliaia di ore. Annotare la cifra, a sinistra delle cifre annotate precedentemente.

A fine verifica, trascrivere le cifre nella tabella [14](#page-31-1) sottostante.

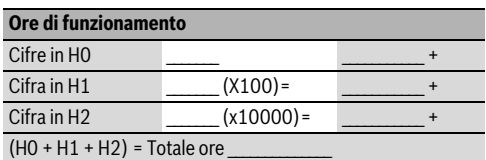

*Tab. 13*

### <span id="page-31-0"></span>**8.6 Impostazione della velocità del ventilatore**

T

Dopo aver installato lo scaldabagno, la velocità del ventilatore dev'essere impostata sulla potenza minima in modo da poter compensare la variazione della lunghezza dei condotti di scarico.

Prima di impostare la velocità del ventilatore, è necessario verificare la tipologia del sistema di aspirazione/scarico calcolando le perdite di carico causate da condotti e curve.

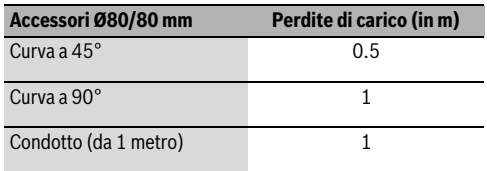

<span id="page-31-1"></span>*Tab. 14*

### **8.6.1 Calcolo della lunghezza dei condotti di aspirazione/ scarico**

Come calcolare la lunghezza totale dei condotti di scarico combusti:

- ▶ Indicare nella tabell[a 15,](#page-31-2) riga 1, la lughezza totale di tutte le parti rettilinee del condotto di scarico combusti.
- ▶ Indicare nella tabell[a 15,](#page-31-2) riga 2, la quantità totale di curve a 90°.
- ▶ Indicare nella tabell[a 15,](#page-31-2) riga 3, la quantità totale di curve a 45°.

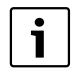

Non considerare la prima curva installata in sommità apparecchio e la griglia terminale del tubo combusti o aria.

### **Come calcolare la lunghezza totale dei condotti di aspirazione aria**

▶ Ripetere il procedimento precedente per calcolare la lunghezza totale del condotto per l'aspirazione d'aria comburente. Inserire i valori nella tabell[a 16.](#page-31-3)

### **Somma totale dei due condotti**

▶ Sommare il totale della tabella [15](#page-31-2) al totale della tabell[a 16](#page-31-3)  introdurre il risultato nella riga 5 della tabell[a 16](#page-31-3). Questo valore corrisponde alla lunghezza totale dei condotti di aspirazione/scarico installati o che si intendono installare.

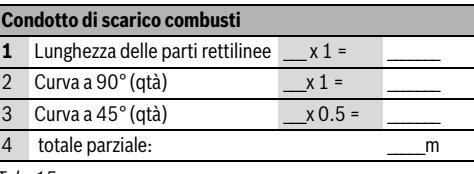

<span id="page-31-2"></span>*Tab. 15*

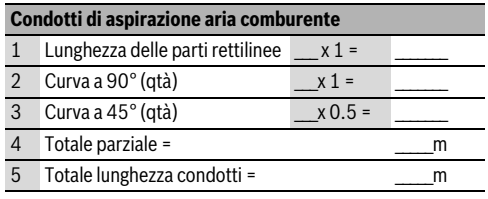

<span id="page-31-3"></span>*Tab. 16*

### **Esempio pratico**

Scarico combusti:

- 6 prolunghe da 1m installate in rettilineo
- 1 prolunga da 1m installata in rettilineo
	- Lunghezza totale = 7 m rettilinei
- $\cdot$  2 curve a 90 $^{\circ}$

Aspirazione aria comburente:

- 5 prolunghe da 1m installate in rettilineo
	- Lunghezza totale = 5 m rettilinei
- $\cdot$  2 curve a 90 $^{\circ}$

### **Compilazione delle tabelle [Tab. 17](#page-32-0) e [Tab. 18](#page-32-1) per l'esempio pratico succitato:**

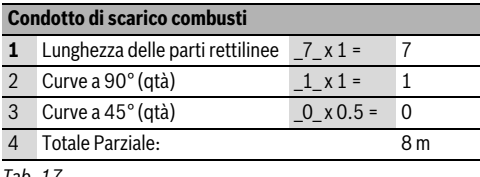

<span id="page-32-0"></span>*Tab. 1* 

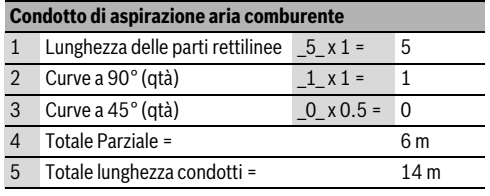

<span id="page-32-1"></span>*Tab. 18*

Nota: non considerare la prima curva installata in sommità apparecchio e la griglia terminale del tubo combusti o aria.

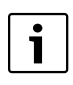

La lunghezza massima e totale dei 2 condotti (aspirazione + scarico) non può superare i 16 metri. **Programma**

### **8.6.2 Selezionare/impostare la velocità del ventilatore**

Una volta ottenuta la somma totale dei 2 condotti, seguire la procedura sottostante.

▶ Premere l'interruttore principale ON/OFF per spegnere l'apparecchio.

▶ Mantenere premuoto il tasto "P" di programmi e premere l'interruttore principale ON/OFF per accendere l'apparecchio [\(Fig. 47 \)](#page-32-2).

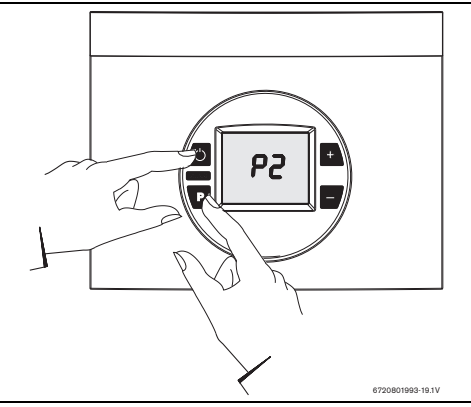

#### <span id="page-32-2"></span>*Fig. 47*

- ▶ Quando appaiono sul display i numeri "188' lasciare il tasto di programmi  $\Box$ , il display visualizza "P2".
- **Premere una volta p** per accedere al Programma P2. L'impostazione corrente verrà visualizzata sul display (valore impostato da fabbrica: 12).
- ▶ Premere i tasti | + | 0 | per scegliere la velocità del ventilatore adatta alla vostra installazione, vedere tab. [19](#page-32-3)  per condotti di aspirazione/scarico Ø 80/80 mm.
- ▶ Premere e mantere premuto (durante ± 5 sec.) il tasto "P" di programmi  $\Box$  fino quando il codice nel display diventa intermittente.

Il valore è stato memorizzato.

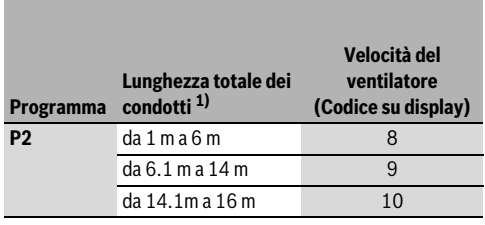

<span id="page-32-3"></span>*Tab. 19*

1) Lunghezza totale dei condotti (aspirazione + scarico) come da Tab 14. Non considerare la prima curva in sommità apparecchio e la griglia terminale del tubo combusti o aria.

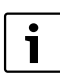

Non impostare la velocità del ventilatore con valori superiori a 10.

### <span id="page-33-0"></span>**9 Manutenzione**

Per garantire bassi consumi ed ottimali livelli di emissioni, si raccomanda un'ispezione annuale dell'apparecchio e, se necessario, interventi di manutenzione.

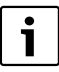

La manutenzione dev'essere effettuata esclusivamente da un tecnico abilitato.

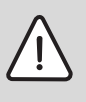

**PERICOLO:** scarica elettrica!

- ▶ Prima di qualsiasi intervento sulla parte elettrica (disgiuntore, interruttore di sicurezza) disinserire sempre la tensione.
- ▶ L'apparecchio dev'essere assistito esclusivamente da un Centro di Assistenza Tecnica Buderus.
- ▶ Utilizzare solo ricambi originali.
- ▶ Ordinare i ricambi utilizzando la lista di ricambi dell'apparecchio.
- ▶ Sostituire le guarnizioni e le o-ring smontate con altre nuove.
- $\blacktriangleright$  Impiegare esclusivamente i seguenti lubrificanti:
	- per le parti idrauliche: Unisilikon L 641 (8 709 918 413)
	- per le giunzioni filettate: HFt 1 v 5 (8 709 918 010).

### <span id="page-33-1"></span>**9.1 Operazioni periodiche di manutenzione**

#### **Verifica di funzionamento**

▶ Verificare il buon funzionamento di tutti i componenti di sicurezza, regolazione e controllo.

#### **Camera di combustione**

- ▶ Determinare il grado di pulizia dello scambiatore/camera di combustione.
- $\triangleright$  Se è necessaria una pulizia:
	- Smontare lo scambiatore/camera di combustione.
	- Pulire la zona fungente da camera di combustione con forti getti d'acqua.
- ▶ Se le incrostazioni persistono: immergere le lamelle in acqua calda con detersivo, e pulire con cura.
- ▶ Se necessario procedere ad una decalcificazione interna del suo circuito idraulico.
- ▶ Rimontare la camera di combustione utilizzando guarnizioni nuove.

### **Bruciatore**

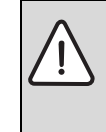

**AVVERTENZA:** danni al bruciatore! Essendo la superficie del bruciatore molto fragile, porre molta attenzione durante le varie operazioni di manutenzione (smontaggio, pulizia e rimontaggio).

- ▶ Ispezionare annualmente il bruciatore.
- ▶ Controllare il bruciatore attraverso la finestrella d'ispezione in vetro e verificare se esistono fessure o liquidi.
- ▶ Verificare che la fiamma ondeggi e che sia di colore azzurro e non gialla.

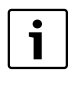

Fiamme di color giallo indicano un'anomala combustione. Accertarsi che l'installazionedei condotti di aspirazione/scarico rispetti irequisiti riportati sul presente manuale.

 $\triangleright$  Verificare i livelli di CO<sub>2</sub> (vedere capitol[o 8.3](#page-26-0)) e se necessario, procedere ad una regolazione.

### **Filtro acqua**

- ▶ Chiudere il rubinetto d'intercettazione acqua.
- $\triangleright$  Controllare e se necessario sostituire il filtro acqua (Fig. [48 \)](#page-33-2).

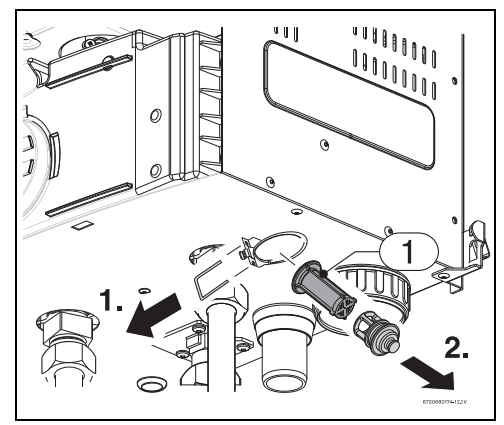

<span id="page-33-2"></span>*Fig. 48*

[1] Filtro acqua

### <span id="page-34-0"></span>**9.2 Accensione dopo le operazoni di manutenzione**

- ▶ Serrare di nuovo tutti i collegamenti.
- ▶ Consultare il capitolo [4](#page-8-2) "Istruzioni d'utilizzo" ed il capitolo [8](#page-25-0) "Regolazione dello scaldabagno".
- ▶ Verificare la regolazione del gas (pressione del bruciatore).
- ▶ Verificare, in sommità apparecchio, il corretto inserimento dell'accessorio base per scarico combusti ed il suo collegamento al condotto di scarico combusti.
- ▶ Verificare che non vi siano fughe di gas combusti e di gas.
- ▶ Verificare che non vi siano perdite d'acqua.

### <span id="page-34-1"></span>**9.3 Verifica dei fusibili nella centralina elettronica**

Per controllare i fusibili, procedere come segue;

- $\blacktriangleright$  Rimuovere la parte frontale dell'apparecchio ([Fig. 23](#page-16-1)).
- ▶ Svitare le tre viti nella parte frontale della centralina elettronica (Fig.[49](#page-34-2) + Fig.[50](#page-34-3), pos. 1).

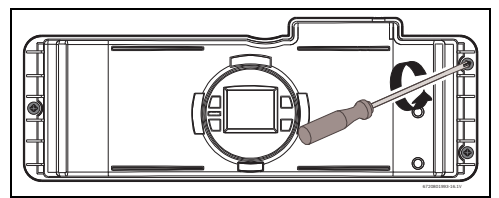

<span id="page-34-2"></span>*Fig. 49*

▶ Rimuovere la centralina elettronica per accedere alle sei viti, presso la parte posteriore e svitarle (Fig.[50](#page-34-3), pos. 2).

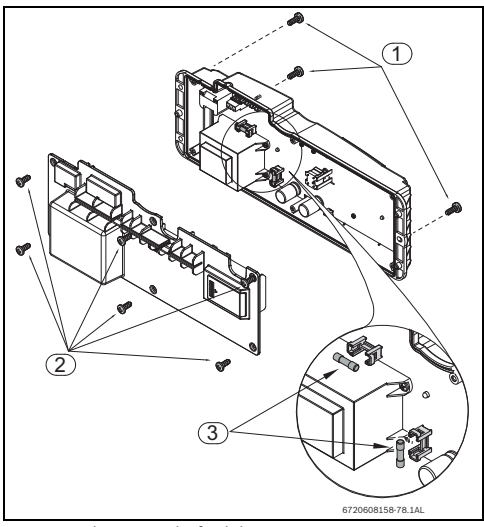

<span id="page-34-3"></span>*Fig. 50 Ubicazione dei fusibili*

 $\triangleright$  Dopo aver controllato i fusibili, rimontare tutte le parti, seguendo l'ordine inverso.

### <span id="page-35-1"></span><span id="page-35-0"></span>**10.1 Problemi/Cause/Soluzioni**

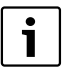

**Per rimuovere il codice di errore dal di-**

**splay premere il tasto di riarmo.**

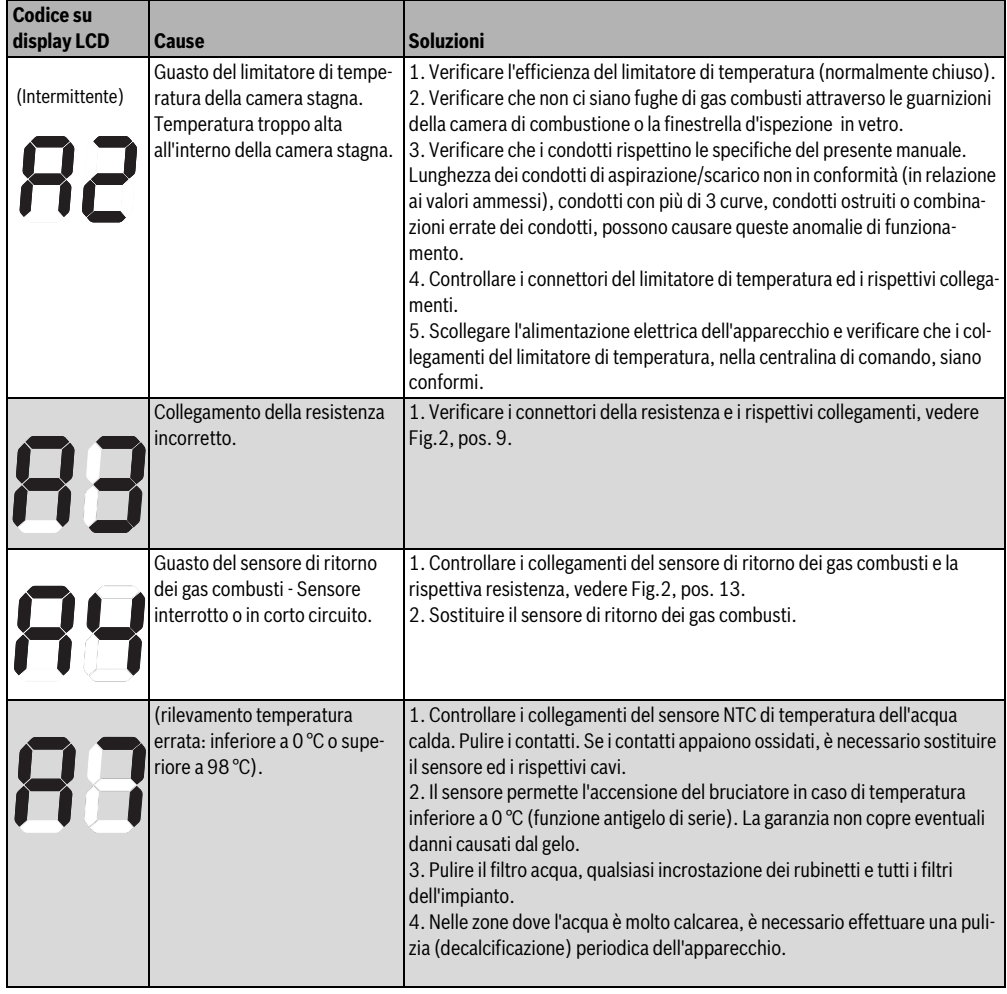

*Tab. 20*

*N.B: tutte le procedure indicate nella colonna "Soluzioni" devono essere esclusivamente eseguite da tecnici qualificati.*

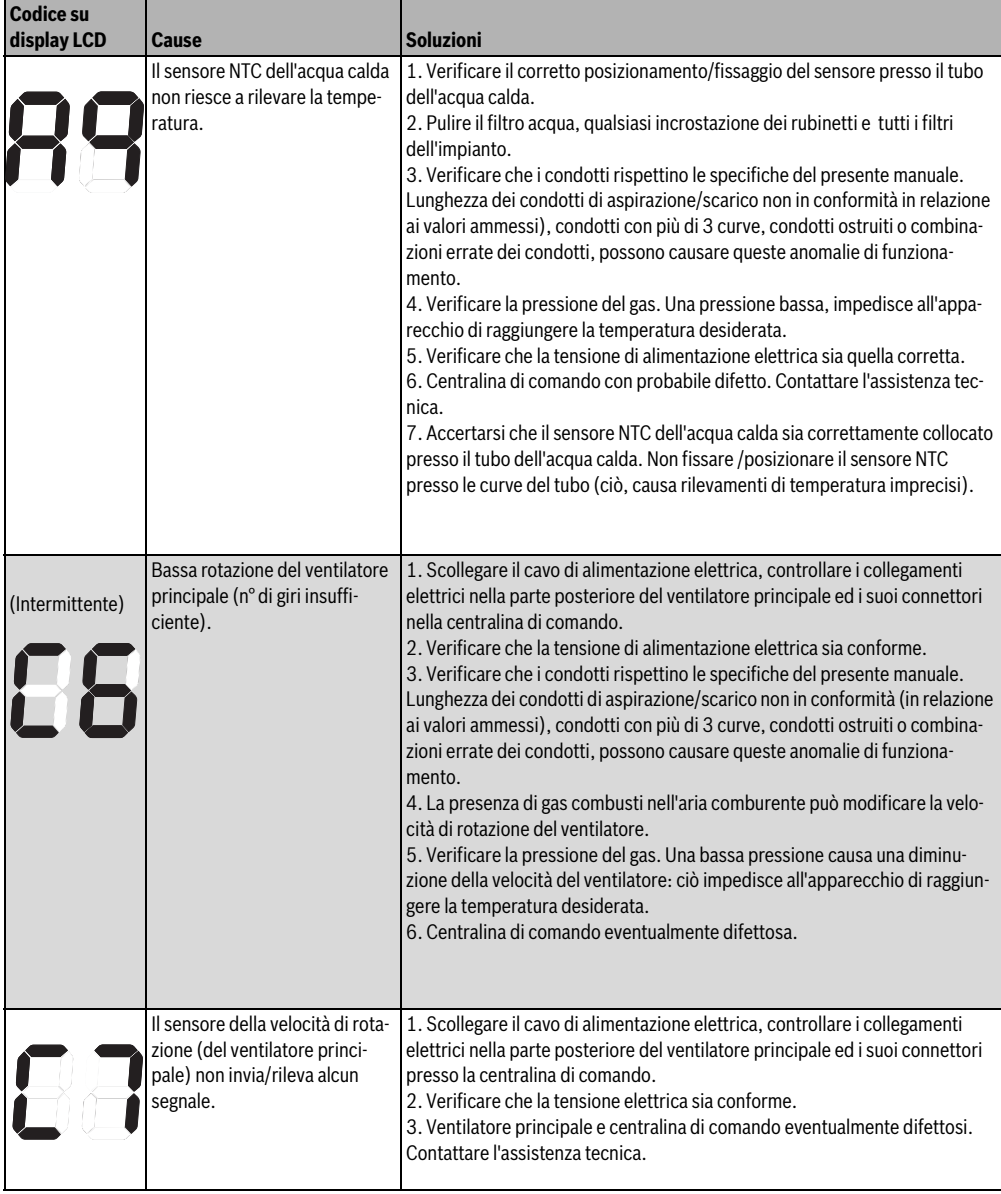

*Tab. 20*

*N.B: tutte le procedure indicate nella colonna "Soluzioni" devono essere esclusivamente eseguite da tecnici qualificati.*

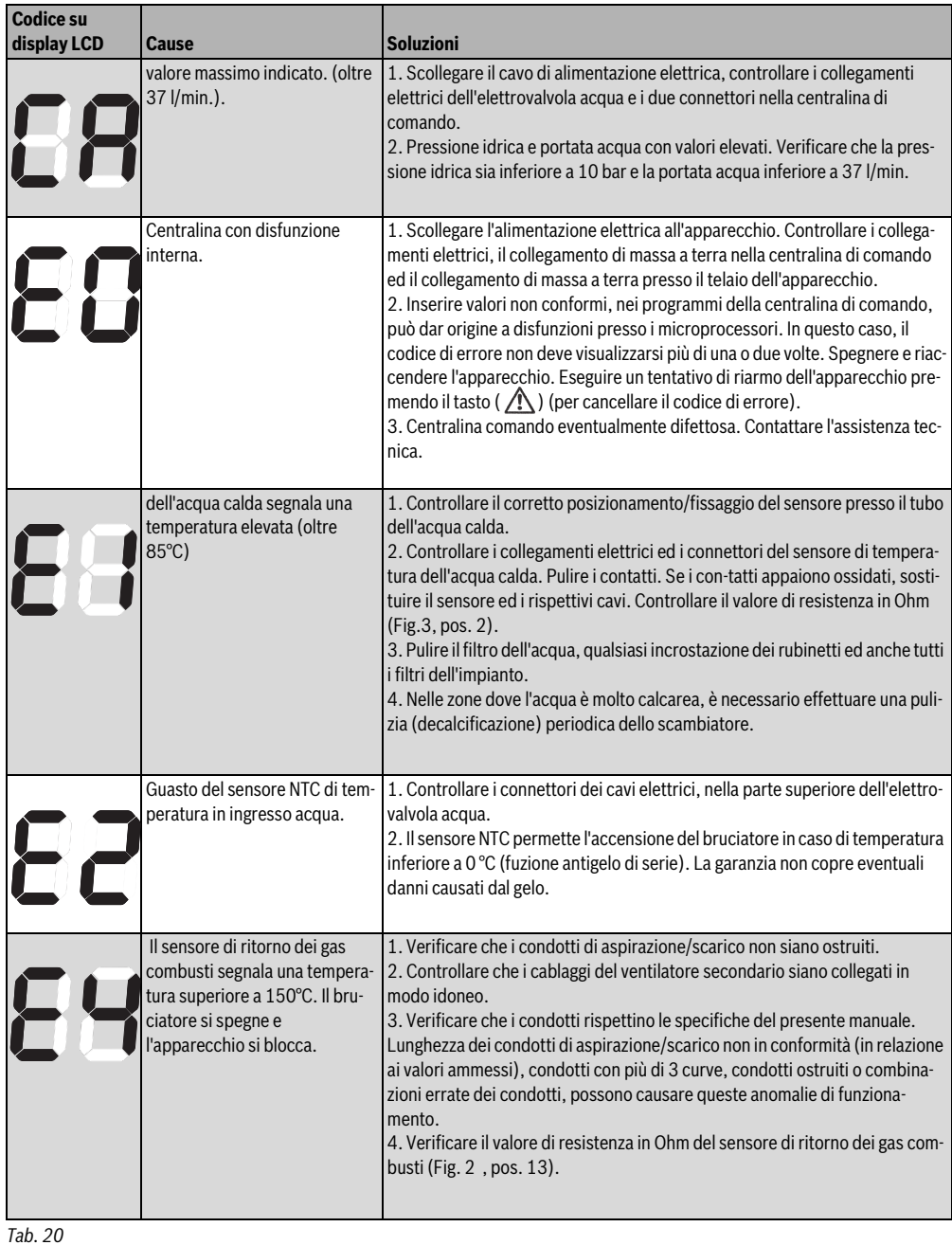

**10**

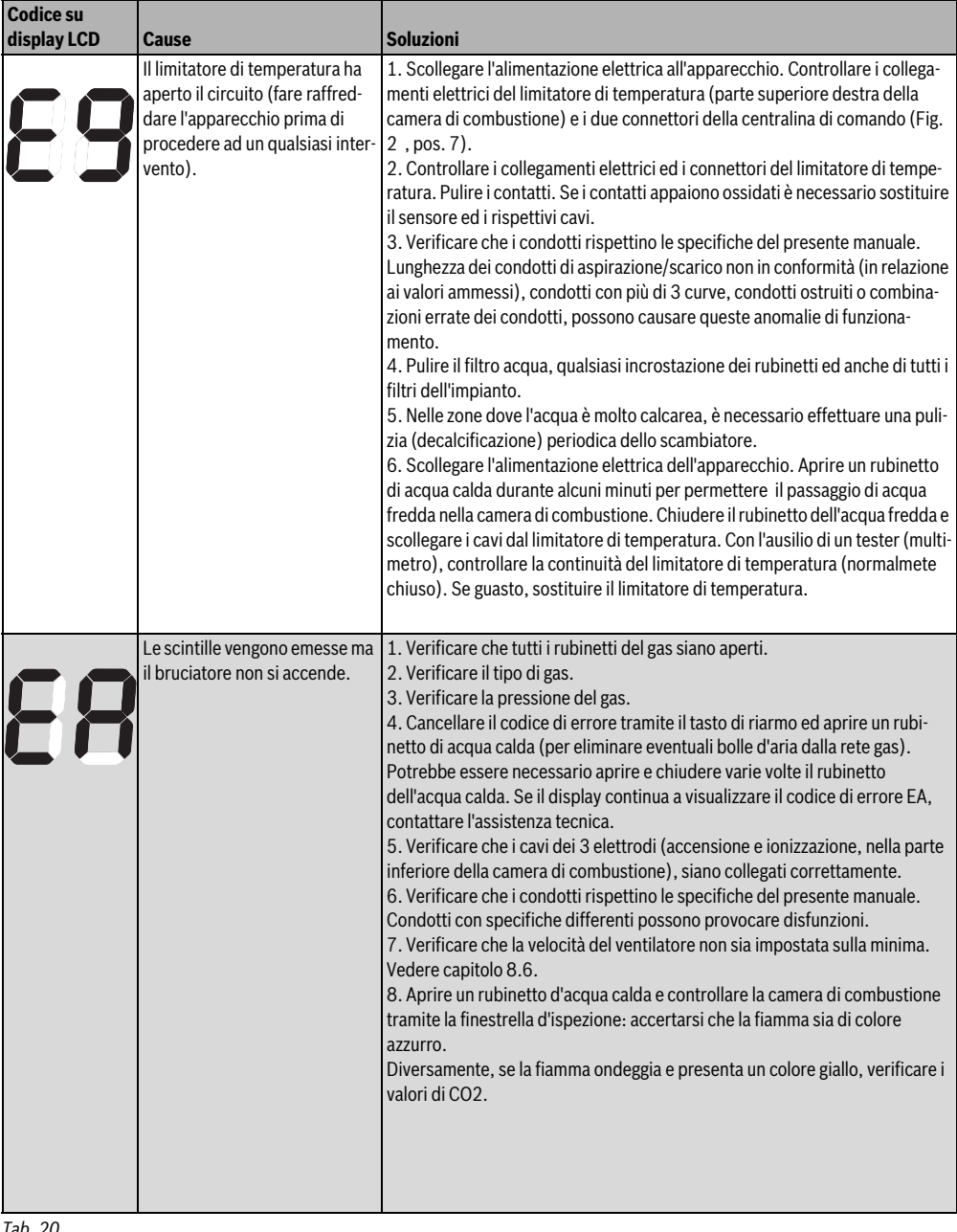

*Tab. 20*

*N.B: tutte le procedure indicate nella colonna "Soluzioni" devono essere esclusivamente eseguite da tecnici qualificati.*

**10**

**Problemi**

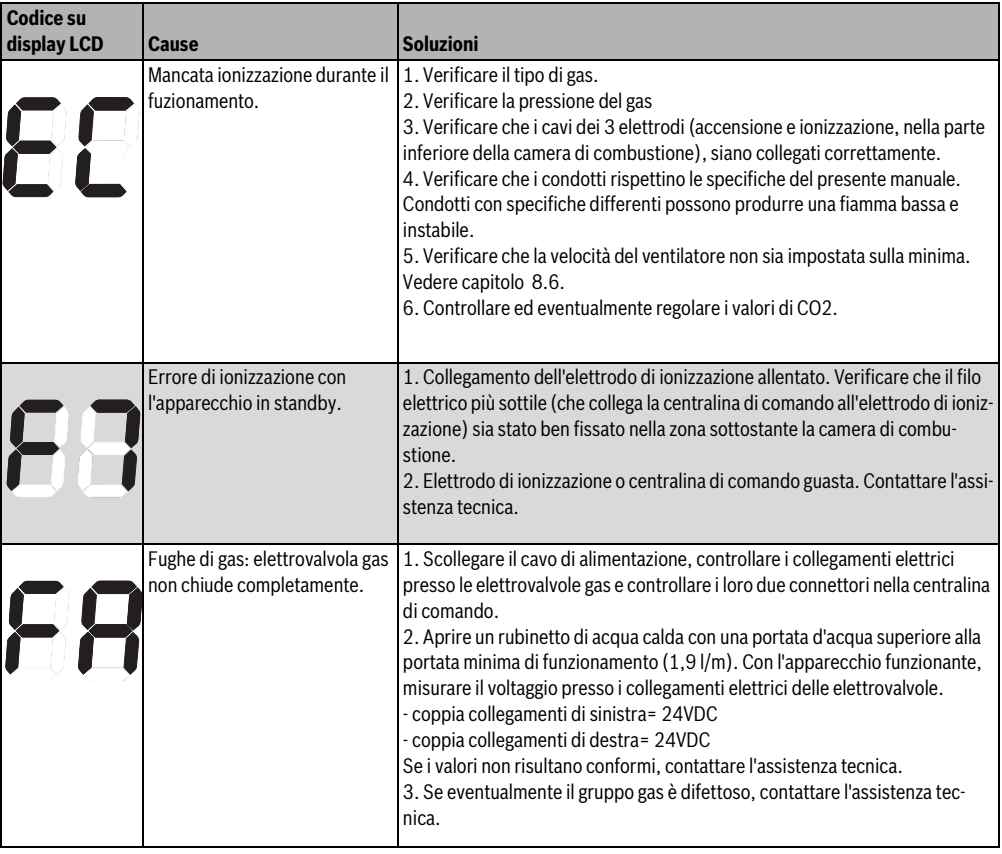

*Tab. 20*

*N.B: tutte le procedure indicate nella colonna "Soluzioni" devono essere esclusivamente eseguite da tecnici qualificati.*

### <span id="page-40-0"></span>**11 Schema di funzionamento**

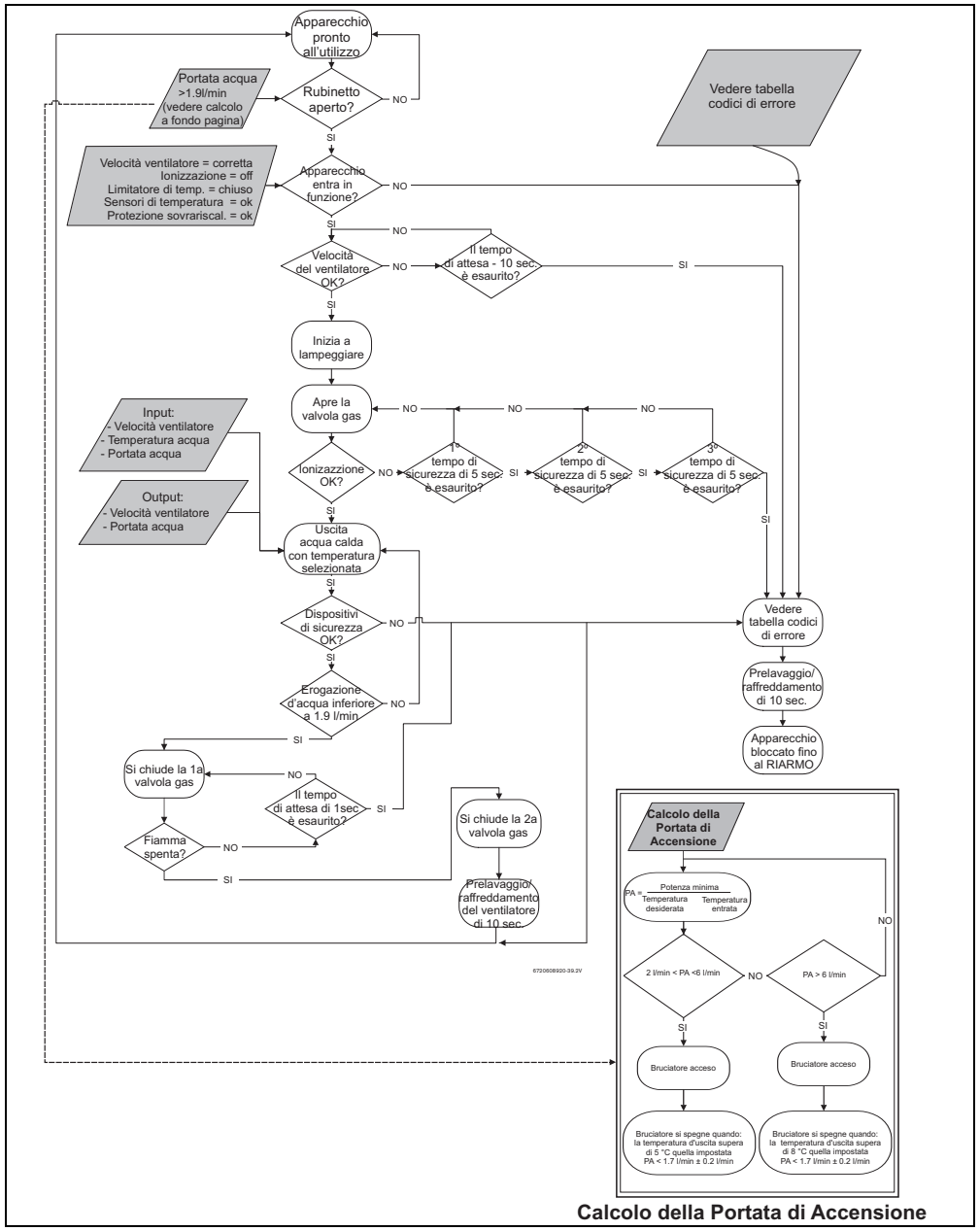

*Fig. 51*

### <span id="page-41-0"></span>**12 Tutela ambientale**

La tutela ambientale è uno dei principi fondamentali del Gruppo Bosch.

Progettiamo e fabbrichiamo prodotti che sono sicuri, amici dell'ambiente ed economici.

I nostri prodotti contribuiscono al miglioramento dellecondizioni di sicurezza e del benessere delle persone riducendo l'impatto ambientale. Possono essere successivamente riciclati ed eliminati.

### **Imballaggio**

Tutti i materiali utilizzati per i nostri imballaggi sono riciclabili. Possono quindi essere differenziati ed inviati ai rispettivi centri di raccolta.

Assicuriamo la corretta gestione finale dei residui dell'imballaggio, attraverso il trasferimento di responsabilità agli enti nazionali autorizzati che gestiscono il riciclaggio.

### **Apparecchi in disuso**

Contattare gli enti locali che ne gestiscono la raccolta. Tutti gli apparecchi contengono materiali riutilizzabili/riciclabili.

I diversi componenti sono facilmente disassemblabili. Questo sistema permette di effettuare una differenziazione di tutti i componenti per un successivo riutilizzo o riciclaggio.

#### **Certificazioni Ambientali**

- Sistema di Gestione Ambientale
- Certificazione Ambientale ISO 14001
- Registro EMAS

# <span id="page-42-0"></span>**13 Certificato di omologazione**

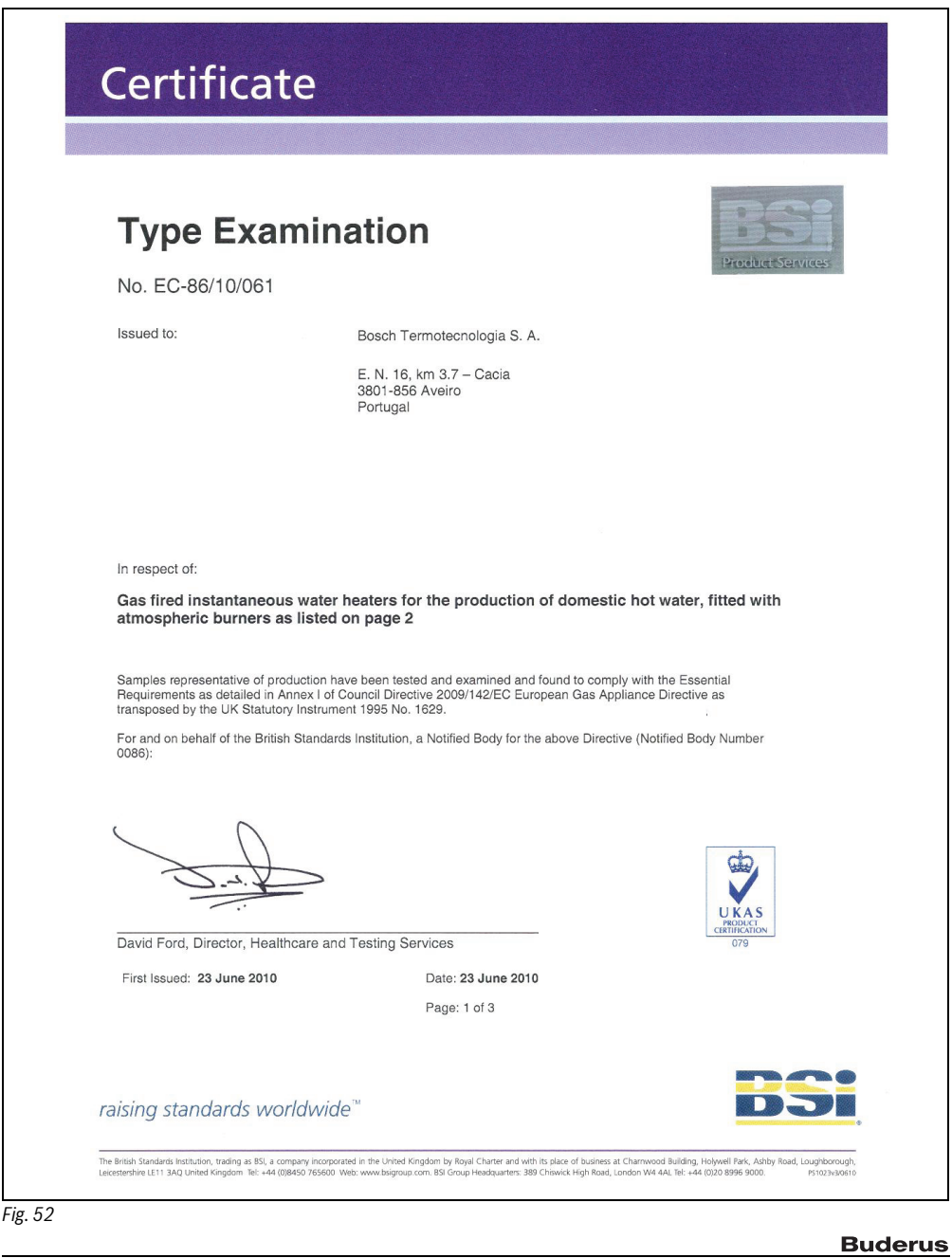

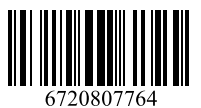

### **Italia**

Robert Bosch S.p.A. Settore Termotecnica 20149 Milano Via M. A. Colonna, 35 Tel.: 02/4886111 Fax: 02/48861100 www.buderus.it

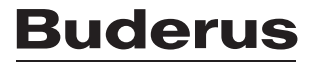